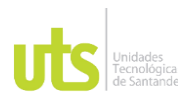

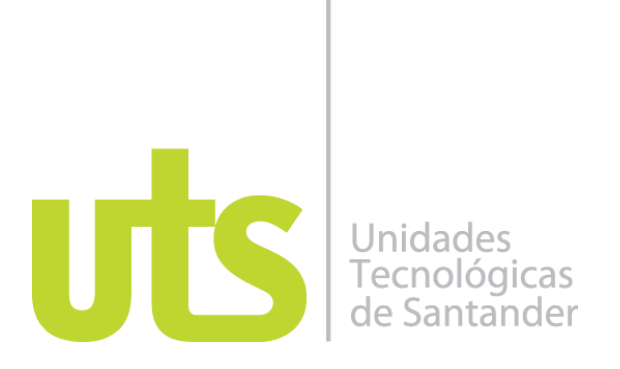

Diseño de una herramienta TIC para la automatización de procesos estadísticos y entrega de datos.

Modalidad: Práctica Empresarial

**Andres Felipe Moreno Valdivieso** 1098657920

# **UNIDADES TECNOLÓGICAS DE SANTANDER**

Facultad en Ciencias Naturales E Ingeniería Tecnología en Desarrollo de sistemas informáticos Bucaramanga 08/10/2021

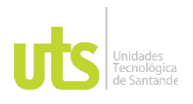

F-DC-128 INFORME FINAL DE TRABAJO DE GRADO RME FINAL DE TRABAJO DE GRADO<br>EN MODALIDAD DE PRÁCTICA

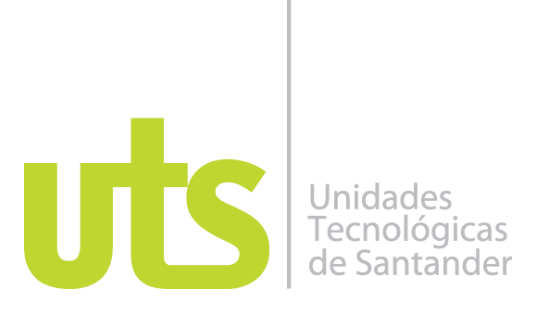

Título del informe práctica.

Modalidad: Práctica Empresarial

## **Andres Felipe Moreno Valdivieso** 1098657920

# **Informe de práctica para optar al título de**

Tecnólogo en Desarrollo de sistemas informáticos

# **DIRECTOR**

Julian Barney Jaimes

Diego Leonardo Blanco Arenas Encargado de laboratorio de aguas y suelos ICP-Ecopetrol

# **UNIDADES TECNOLÓGICAS DE SANTANDER**

Facultad en Ciencias Naturales E Ingeniería Tecnología en Desarrollo de sistemas informáticos Bucaramanga 08/10/2021

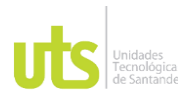

F-DC-128 INFORME FINAL DE TRABAJO DE GRADO EN MODALIDAD DE PRÁCTICA VERSIÓN: 1.0

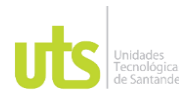

DOCENCIA PÁGINA 4 DE 83

INFORME FINAL DE TRABAJO DE GRADO RME FINAL DE TRABAJO DE GRADO<br>EN MODALIDAD DE PRÁCTICA

Nota de Aceptación

Julian Jaimes Rincon

\_\_\_\_\_\_\_\_\_\_\_\_\_\_\_\_\_\_\_\_\_\_\_\_\_\_\_\_\_\_\_\_\_\_

\_\_\_\_\_\_\_\_\_\_\_\_\_\_\_\_\_\_\_\_\_\_\_\_\_\_\_\_\_\_\_\_\_\_\_

\_\_\_\_\_\_\_\_\_\_\_\_\_\_\_\_\_\_\_\_\_\_\_\_\_\_\_\_\_\_\_\_\_\_\_

\_\_\_\_\_\_\_\_\_\_\_\_\_\_\_\_\_\_\_\_\_\_\_\_\_\_\_\_\_\_\_\_\_\_\_

\_\_\_\_\_\_\_\_\_\_\_\_\_\_\_\_\_\_\_\_\_\_\_\_\_\_\_\_\_\_\_\_\_\_\_

Firma del Evaluador

Julian Jaimes Rincon

\_\_\_\_\_\_\_\_\_\_\_\_\_\_\_\_\_\_\_\_\_\_\_\_\_\_\_\_\_\_\_\_\_\_

Firma del Director

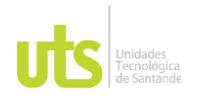

F-DC-128 INFORME FINAL DE TRABAJO DE GRADO EN MODALIDAD DE PRÁCTICA<br>EN MODALIDAD DE PRÁCTICA

# **TABLA DE CONTENIDO**

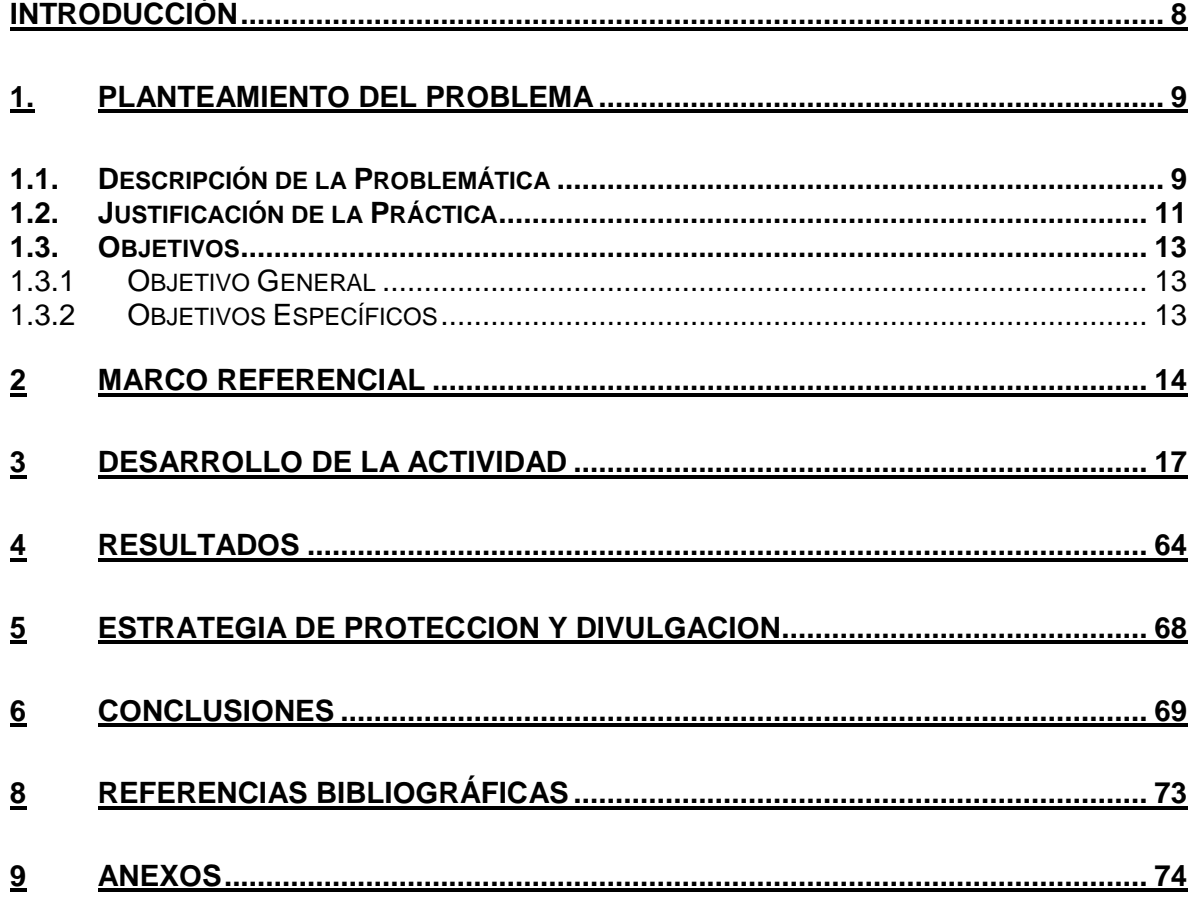

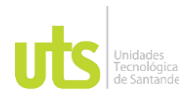

INFORME FINAL DE TRABAJO DE GRADO RME FINAL DE TRABAJO DE GRADO<br>EN MODALIDAD DE PRÁCTICA

## **Tabla de ilustraciones**

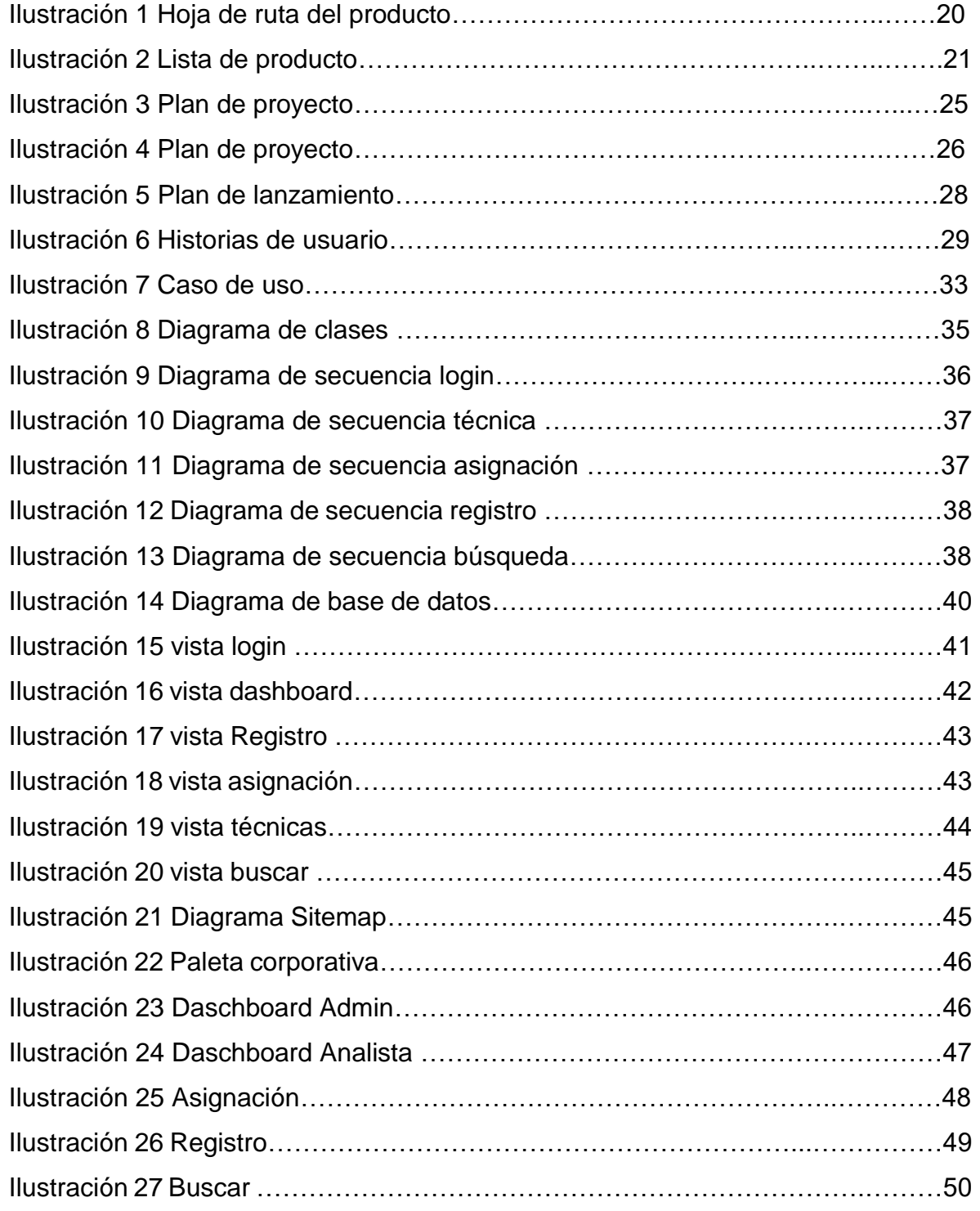

ELABORADO POR: Oficina de Investigaciones REVISADO POR: Soporte al Sistema Integrado de Gestión UTS APROBADO POR: Jefe Oficina de Planeación

FECHA APROBACION: Noviembre de 2019

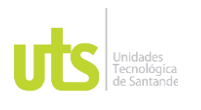

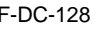

INFORME FINAL DE TRABAJO DE GRADO RME FINAL DE TRABAJO DE GRADO<br>EN MODALIDAD DE PRÁCTICA

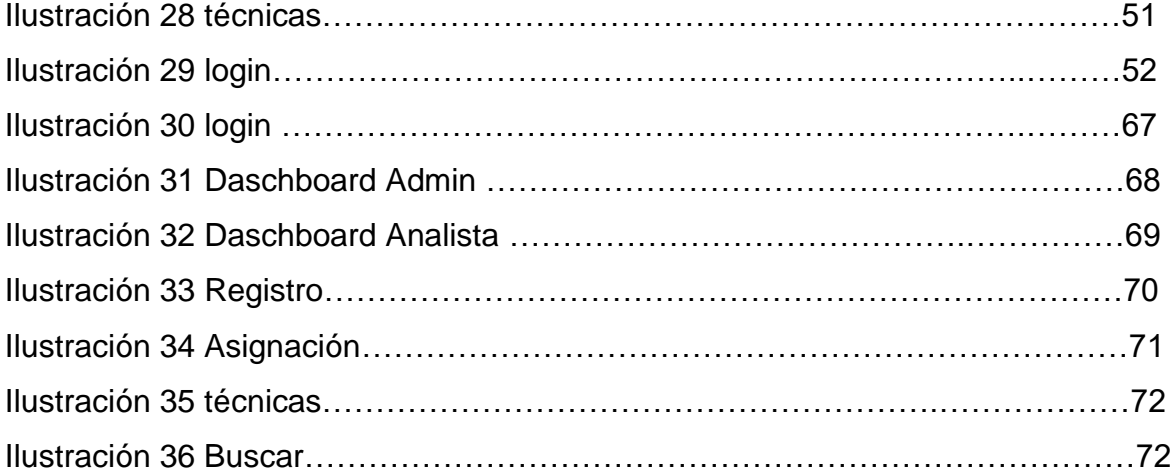

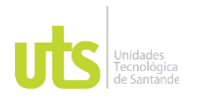

<span id="page-7-0"></span>

F-DC-128 INFORME FINAL DE TRABAJO DE GRADO RME FINAL DE TRABAJO DE GRADO<br>EN MODALIDAD DE PRÁCTICA

# **INTRODUCCIÓN**

Ecopetrol es una empresa mixta que lidera la lista de las mejores del país y de la región sudamericana por su excelente labor en actividades petroquímicas abarcando producción, refinación y transporte de las mismas. Esta empresa nace en agosto del año 1951, iniciando operaciones en el valle Medio del rio Magdalena comenzó como una Empresa comercial e industrial del estado, su labor era administrar los recursos de hidrocarburífero del país así poco a poco evolucionando su operación y cobertura.

Para una de las instalaciones de Ecopetrol como lo es el ICP es importante estar al tanto de los avances tecnológicos en cada uno de sus procesos para mantenerse como una empresa en constante desarrollo. Para ello se realiza a menudo proyectos de investigación y de desarrollo tecnológico para aplicar en cada área y laboratorios dentro del ICP, automatizando o buscando una mejor versión para la realización de tareas diarias como ensayos de laboratorios, asignación de tareas del personal, registros de personal, supervisión de tareas, autorización, control. Etc.

Por esta razón se implementan nuevas actividades dentro del ICP para la optimización de procesos mediante diseños de herramientas tecnológicas dentro del laboratorio, aumentando su eficacia y automatizando la mayor parte de procesos que realizan manualmente en el laboratorio de aguas y suelos como en el manejo y supervisión del personal, entre otras. En este caso se presenta una automatización mediante una propuesta de diseño de un aplicativo web para gestionar del personal del laboratorio cumpliendo con las funciones requeridas por el líder.

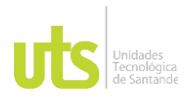

<span id="page-8-0"></span>

F-DC-128 INFORME FINAL DE TRABAJO DE GRADO RME FINAL DE TRABAJO DE GRADO<br>EN MODALIDAD DE PRÁCTICA

## **1. PLANTEAMIENTO DEL PROBLEMA**

#### <span id="page-8-1"></span>**1.1. Descripción de la Problemática**

La industria 4.0 es una nueva esfera de la industria que aparece como un resultado del surgimiento, distribución, uso y apropiación de nuevas tecnologías (tecnologías digitales y tecnologías de Internet) que permiten procesos de producción completamente automatizados donde los objetos físicos (máquinas) interactúan sin que se dé la participación humana.

La cuarta revolución industrial es una revolución hacia la digitalización. El cambio social de una sociedad industrializada a una sociedad post industrializada, basada en el conocimiento, orientada el servicio, y basada en la información, puede ser designado como una revolución digital (Bartodziej, 2017).

Dentro del enfoque basado en la producción, el desarrollo de la Industria 4.0 significa la modernización de la industria con la automatización a gran escala de los procesos de producción. Se hace hincapié en el componente organizativo del funcionamiento de las empresas industriales (Sukhodolov, 2019).

Teniendo como base el concepto de industria 4.0 se hace imperante que el laboratorio de Aguas y suelos del ICP inicie su proceso de automatización industrial, ya que aunque en la última década, Ecopetrol desarrolló una Ventaja Competitiva en Crudos Pesados, que ha permitido lograr eficiencias en el recobro, tratamiento, transporte y procesamiento de este tipo de crudos en Colombia y suites de tecnologías para la aplicación de tratamiento de aguas el laboratorio cuanto aun con procesos sin automatizar lo que conlleva a reprocesos de información y a la no alineación con la industria 4.0.

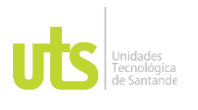

En el laboratorio se realizan varias técnicas para análisis estadístico de datos dicha recolección no cuenta con procesos automatizados, ni cercanos a los consignados en los enfoques de la automatización industrial, se hace necesario que estos cálculos estadísticos sean más controlados y precisos ya que el reproceso continuo hace que su visualización en el sistema de información sea menos eficaz. Esto nos lleva a plantearnos una pregunta ¿Cómo se pueden automatizar los procesos internos de recolección análisis y cálculo de datos en el laboratorio, teniendo como base fundamental las herramientas TIC?

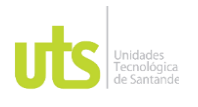

### <span id="page-10-0"></span>**1.2. Justificación de la Práctica**

En línea con los nuevos retos de la industria de los hidrocarburos, el Instituto Colombiano del Petróleo (ICP), principal centro de investigación y desarrollo tecnológico de Ecopetrol, inicia una nueva era en la que profundizará investigaciones orientadas a la diversificación energética, la optimización en el uso del agua y la reducción de la huella de carbono de las operaciones y productos de la Empresa, entre otros frentes de trabajo.

La visión de la Industria 4.0 es que, en el futuro, el sector industrial construirá redes globales para conectar sus máquinas, sus fábricas, sus depósitos de almacenamiento como sistemas ciber físicos, los cuales se conectarán y controlarán entre sí inteligentemente compartiendo información que les permita tomar decisiones. (Gilchrist, 2016).

En el centro de la visión de la Industria 4.0 está la fábrica inteligente, la cual cambiará la forma en que se produce actualmente, basada no solo en máquinas inteligentes sino también en productos inteligentes. (Gilchrist, 2016).

Teniendo como pila fundamental para la evolución industrial se hace necesario que se inicie con

la automatizar de proceso manuales en el laboratorio de Aguas y Suelos, con esta automatización de las técnicas de análisis estadísticos en el laboratorio se mejorarían los tiempos de respuesta de dichas técnicas y reproceso de datos, logrando con ello un aumento en la productividad del laboratorio y dándole una herramienta más a los analistas para que su trabajo sea más eficiente.

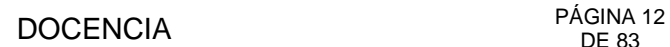

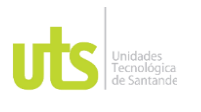

Este diseño lograría que se eviten los trabajos manuales en el análisis de datos, los cuales hacen que se tenga un mayor porcentaje de error, esta automatización tendría un beneficio en la reducción de dichos porcentajes y evitando reprocesos de datos.

Planteando para el laboratorio un escenario mucho más competitivo en la industrial y obteniendo así beneficios en tiempos de respuestas de los análisis lo que conllevaría a que este sea un marco de referencia para próximos desarrollos.

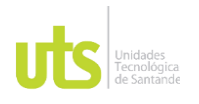

### <span id="page-12-0"></span>**1.3. Objetivos**

### <span id="page-12-1"></span>*1.3.1 Objetivo General*

Diseño de una herramienta TIC para el análisis estadístico de datos obtenidos en las diferentes técnicas utilizadas en el laboratorio de Aguas y Suelos, para su posterior exportación al sistema de información del ICP.

### <span id="page-12-2"></span>*1.3.2 Objetivos Específicos*

- Identificar los requerimientos funcionales y no funcionales para el diseño de la herramienta, definiendo las características principales y el flujo de actividades relacionadas con los procesos internos.
- Diseñar la herramienta TIC seleccionada considerando implementaciones tecnológicas como hardware, red, diagramas de base de datos y demás fundamentos teóricos.
- Realizar validaciones en la herramienta para que cumpla con todos los requerimientos del laboratorio.

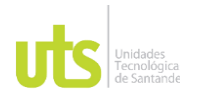

<span id="page-13-0"></span>

### **2 MARCO REFERENCIAL**

#### **2.1 Herramienta ofimática:**

son un conjunto de técnicas, aplicaciones y programas informáticos que se utilizan en funciones de oficina para optimizar, automatizar y mejorar los procedimientos y tareas relacionados. (Katty Jaramillo, 2019)

### **2.2 Lenguaje de Programación:**

es el conjunto de instrucciones a través del cual los humanos interactúan con las computadoras. Un lenguaje de programación nos permite comunicarnos con las computadoras a través de algoritmos e instrucciones escritas en una sintaxis que la computadora entiende e interpreta en lenguaje de máquina. (Mendoza, 2020) 3.3.

#### **2.3 Aplicación Web:**

Una aplicación web es un tipo de software que se codifica en un lenguaje que pueda ser soportado y ejecutado por los navegadores de Internet o por una intranet o red local. (Inc., 2019)

#### **2.4 Bases de Datos:**

Una base de datos es un "almacén" que nos permite guardar grandes cantidades de información de forma organizada para que luego podamos encontrar y utilizar fácilmente. (Valdés, 2007)

#### **2.5 Casos de Uso:**

se define como un conjunto de acciones realizadas por el sistema que dan lugar a un resultado observable El caso de uso especifica un comportamiento que el sujeto puede realizar en colaboración con uno o más actores, pero sin hacer referencia a su estructura interna. (Francisco Garcia, 2017)

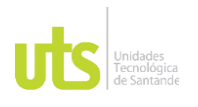

#### **2.6 Software:**

Un software es un grupo de instrucciones que debe ser seguido por una computadora, lo que quiere decir, que son esas indicaciones que indican lo que se tiene que hacer y cómo se va hacer. El concepto de software incluye todo lo que es intangible en una computadora, a esto nos referimos a lo que no se toca, por ejemplo, los sistemas operativos y programas. (Ecdisis, 2021)

#### **2.7 Hardware:**

El hardware es toda la parte física de una computadora, todo lo que puedes ver y tocar. En general, se los divide en dos grupos:

- Hardware básico: se trata de todos los elementos fundamentales e indispensables para el funcionamiento de la máquina, como el disco duro o la memoria RAM, por ejemplo;

- Hardware complementario: según sugiere el nombre, el hardware complementario agrupa los elementos que no son esenciales para el funcionamiento del equipo y que realizan tareas adicionales específicas, como impresoras y pendrives, por ejemplo.

#### **2.8 Sitemap:**

Es un mapa de nuestro sitio web, contiene información que indican el camino que conlleva cada acción.

#### **2.9 Wireframe:**

Es una representación visual de la estructura de un diseño web en escala de grises, se usa en las primeras etapas de procesos de elaboración de diseños antes de agregar su contenido grafico como imágenes o párrafos.

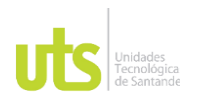

## **2.10 Mockup:**

Es la imagen final que nos muestra el resultado de cada etapa de diseño que tendría una página web, siendo la representación del prototipo que se va a utilizar como guía.

## **2.11 Scrum:**

Es un marco de trabajo ágil para el desarrollo de software, siendo un conjunto de buenas prácticas para trabajar colaborativamente en quipo y tener el mejor resultado posible.

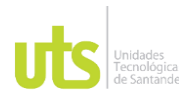

<span id="page-16-0"></span>

### **3 DESARROLLO DE LA ACTIVIDAD**

Como practicante me asignaron la actividad de "Diseño de una herramienta para el manejo estadístico de datos, hojas de cálculos, plantillas para transferencia de datos y/o programar visual basic para el cálculo y transferencia de resultados"; Actividad que se divide en dos cohortes la cual yo pertenezco al entregable de la primera cohorte correspondiéndome el "Diseño de una herramienta TIC para la automatización de procesos estadísticos y entrega de datos.

Para la realización del diseño de la herramienta, trabajamos con la metodología agiles SCRUM una metodología que se emplea para el desarrollo de software. La cual teníamos roles para cada persona que está relacionada con esta práctica.

**Dueño del producto**: Ecopetrol

**Gerente del proyecto:** Diego Leonardo Blanco (co-investigador ICP) **Scrum Master:** Julian Barney Jaimes Rincón (co-investigador UTS) **Equipo desarrollador**: Andres Felipe Moreno Valdivieso (Practicante)

Para la presentación de avances durante el proceso se llevaron a cabo reuniones virtuales por medio de teams o envíos de correo electrónico con el gerente del proyecto Diego Blanco cada vez que se terminaba un sprint o etapa de un avance significativo, para el caso del Scrum Master se llevaba una mayor supervisión durante el proceso mediante sesiones virtuales.

Para cumplir con el respectivo procedimiento se documentaron los siguientes ítems para obtener la información necesaria y fundamental para cumplir con nuestro marco de trabajo que podemos visualizar a lo largo del documento.

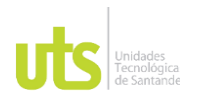

- Problemática
- Entrevista
- Toma de requerimientos
- Hoja de ruta del producto
- Historias de usuario
- Lista del producto
- Plan de proyecto
- Plan de lanzamiento
- Plan de pruebas

### **3.1 Problemática**

En el laboratorio de aguas y suelos se realizan varias técnicas para análisis estadístico de datos dicha recolección no cuenta con procesos automatizados, ni cercanos a los consignados en los enfoques de la automatización industrial, se hace necesario que estos cálculos estadísticos sean más controlados y precisos ya que el reproceso continuo hace que su visualización en el sistema de información sea menos eficaz.

Iniciamos el desarrollo aplicando nuestra metodología SCRUM que a continuación veremos la recopilación de información y cada uno de sus procesos.

#### **3.2 Entrevistas**

En nuestra primera visita técnica nos fue explicado el proceso que se va automatizar, consistiendo en unas bitácoras donde se guarda y consigna la información de los resultados de los análisis a las muestras, clasificadas por las distintas áreas como aguas, suelos, peces, lodos, etc.

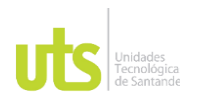

Adicional a esto utilizaban unas plantillas de Excel para realizar los cálculos de ciertas constantes que posteriormente se consignaban en la misma bitácora agrupando dichos resultados por su identificador sample.

Este proceso es realizado dentro del laboratorio en dos equipos específicos con conexión a internet que están ubicados en la misma área, quedando exento de riesgos y peligros. Concluyendo la explicación expusieron sus ideas sobre lo que desean para su labor de rutina en el laboratorio, una herramienta web donde puedan realizar los cálculos estadísticos para las muestras, dichos cálculos sean consignados en una base de datos para procesos de auditoría y control, también se requería que estos cálculos agrupados se pudieran exportar en formato txt para su posterior carga al sistema de información ADVANTAGE, adicional a esto se requería que el administrador del laboratorio pudiera hacer trazabilidad a los trabajos y posterior asignación de los mismos a los analistas para procesos de productividad.

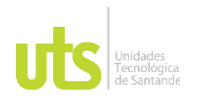

### **3.3. Toma de Requerimientos**

El día 15 de agosto de 2021 se realizó la primera visita técnica al ICP en horario B para la toma de requerimientos del diseño de la herramienta, el líder del laboratorio dispuso de una persona para indicar lo que ellos solicitaban y buscaban implementar por medio de la herramienta. Obteniendo como resultado lo siguiente.

- Registro de Personal

- Asignación de labores semanales por parte del administrador de la herramienta.
- -Realización de cálculos diferenciados para cada técnica.
- -Generación de informes con la información básica de la muestra.
- -Exportación de cálculos de cada muestra en formato txt
- -Control de los trabajos realizados por los analistas para procesos de productividad

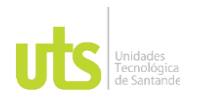

## **3.4. Hoja de ruta del producto**

Para el desarrollo de nuestra practica diseñamos una hoja del producto, donde podemos guiarnos por medio de un calendario o planificador para la realización de las distintas tareas durante todo el proceso.

### Ilustración 1 Hoja de ruta del producto

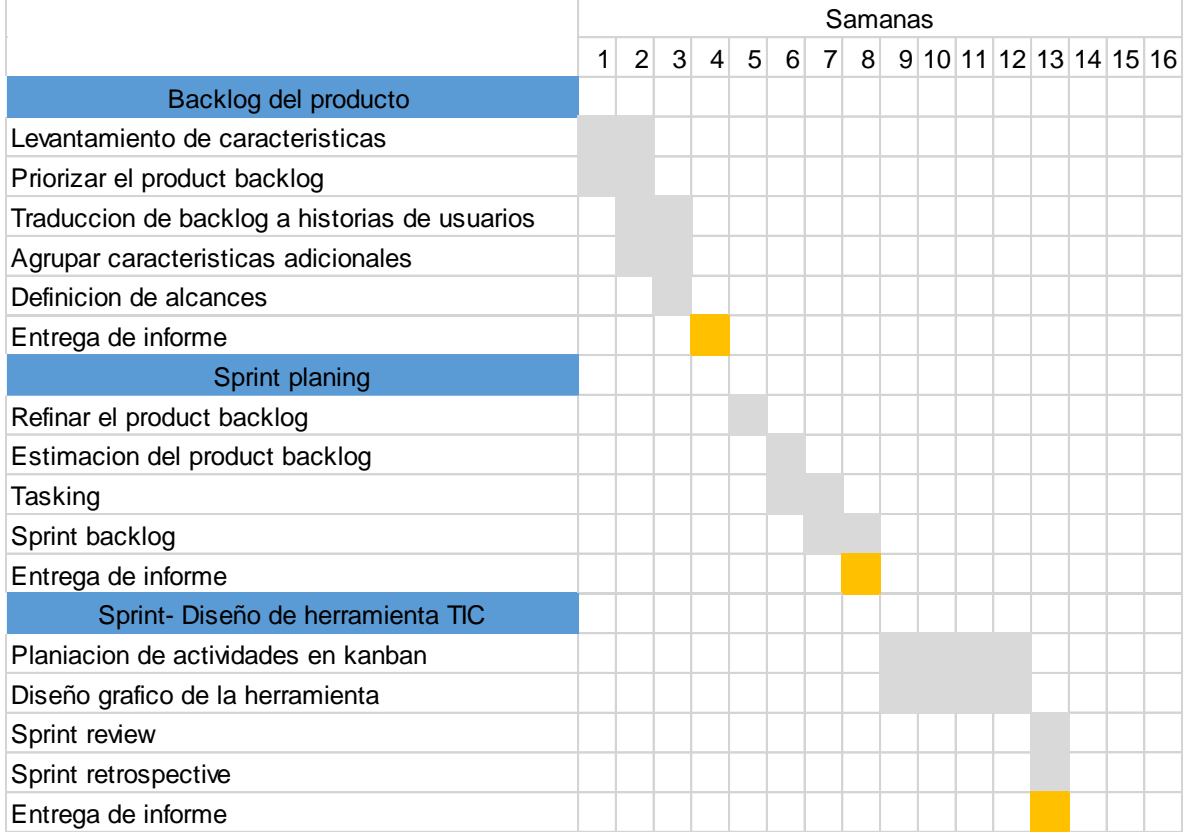

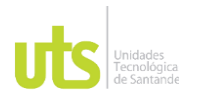

# **3.5 Historias de usuario**:

A continuación, se describen las diversas historias de usuario, clasificadas según el tipo de usuario que accede al servicio.

Estas historias se obtuvieron en entrevistas con los usuarios próximos del aplicativo.

Usuario Analista:

Ilustración 2 Historias de usuario

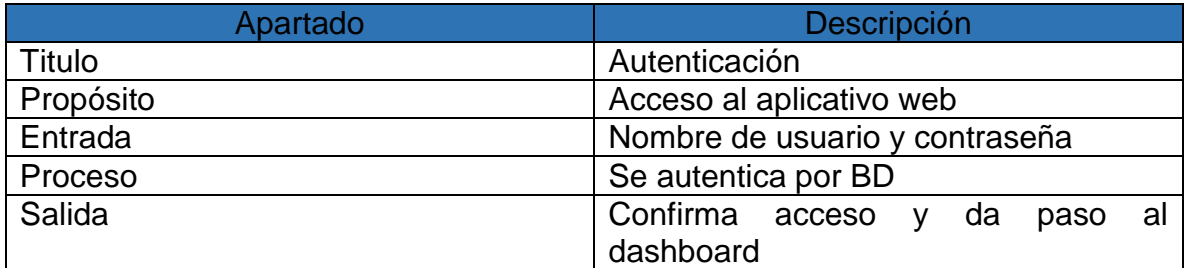

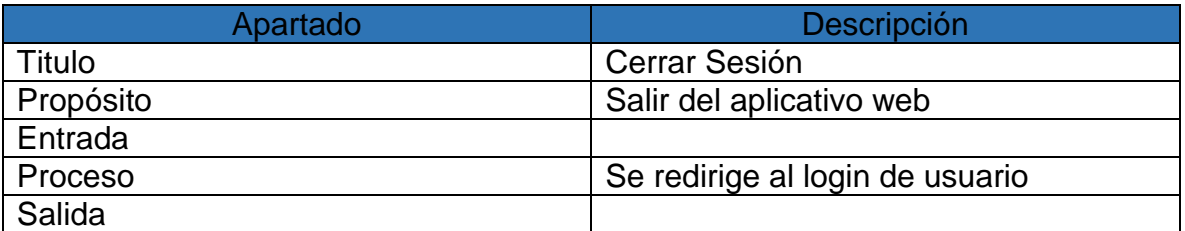

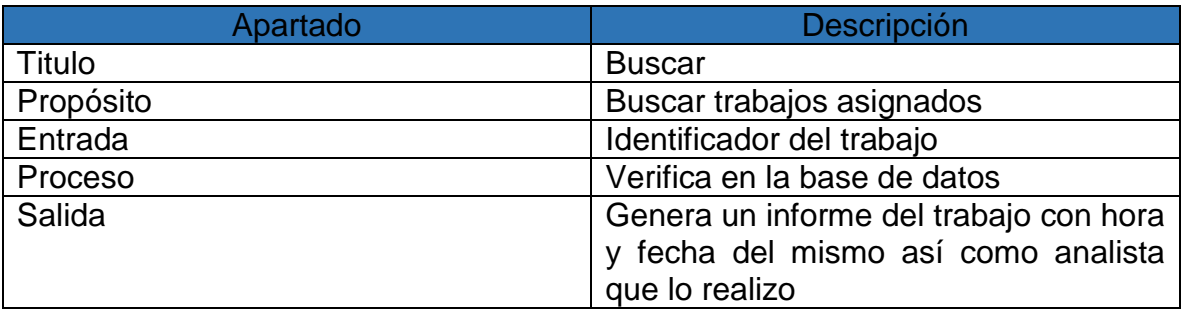

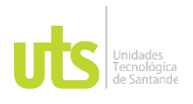

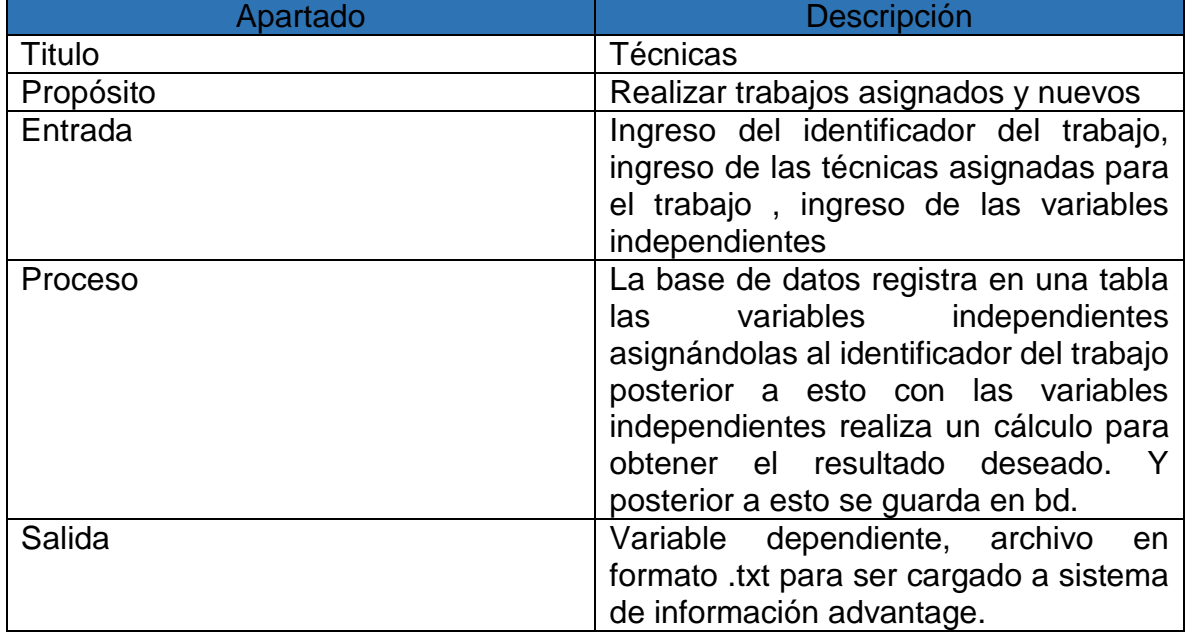

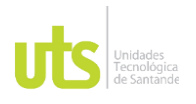

## Usuario Administrador:

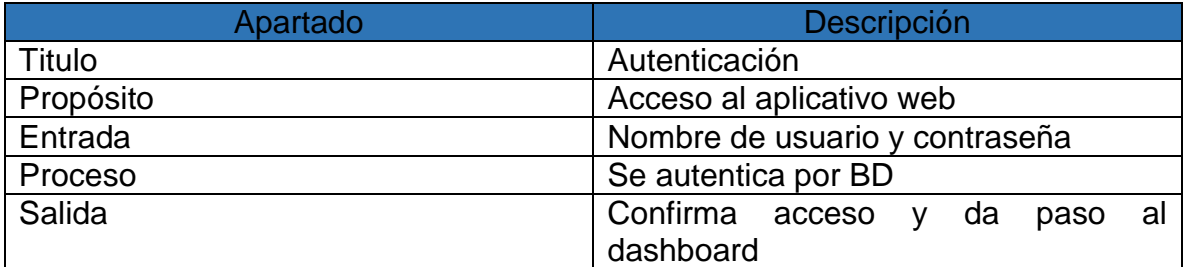

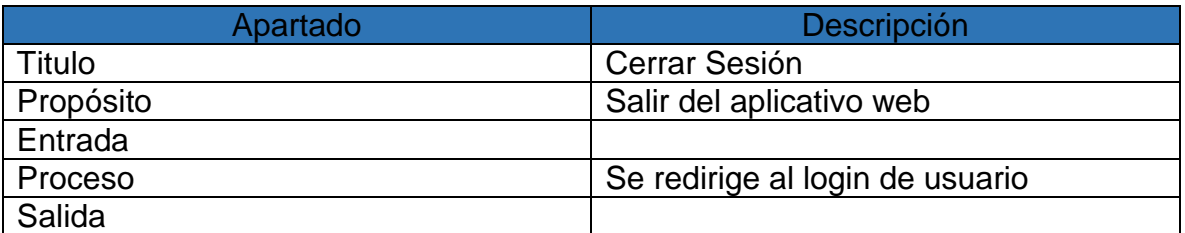

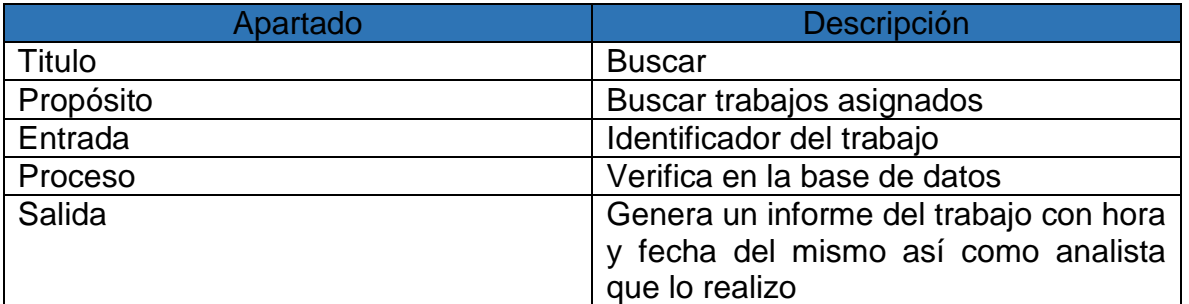

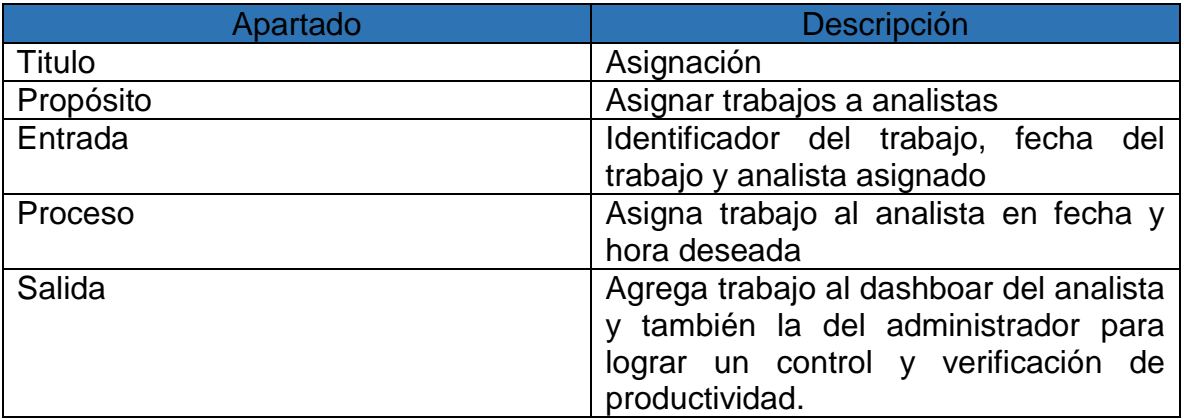

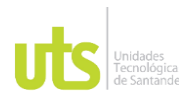

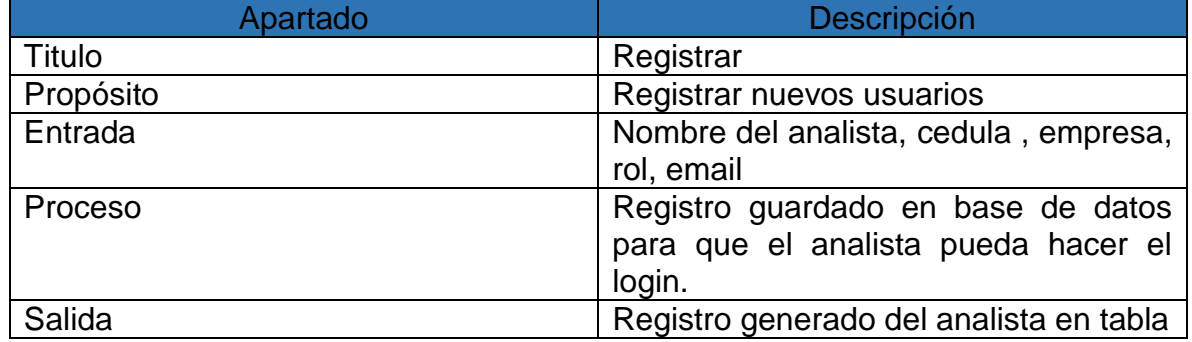

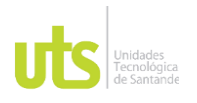

## **3.6 Lista del producto**

Se realizó una lista ordenada de las tareas necesarias para la realización del producto. El ICP realiza 3 revisiones de avances donde se expone el progreso, aprovechando esto se dividió el desarrollo de la practica en 3 sprint, que se define como ciclos que

Se tienen durante el proceso de nuestro marco de trabajo SCRUM y lo que se va a conseguir como entregable en cada ciclo, permitiendo tener un ritmo de trabajo acoplado para el tiempo acordado. Donde el Sprint #1 corresponde a la información recopilada, Cronogramas realizados, requerimientos y el inicio del diseño. El Sprint#2 consiste en la realización y finalización del diseño de la herramienta, y para el ultimo Sprint corresponde a el desarrollo de manuales e informes y su respectiva presentación a los encargados del producto.

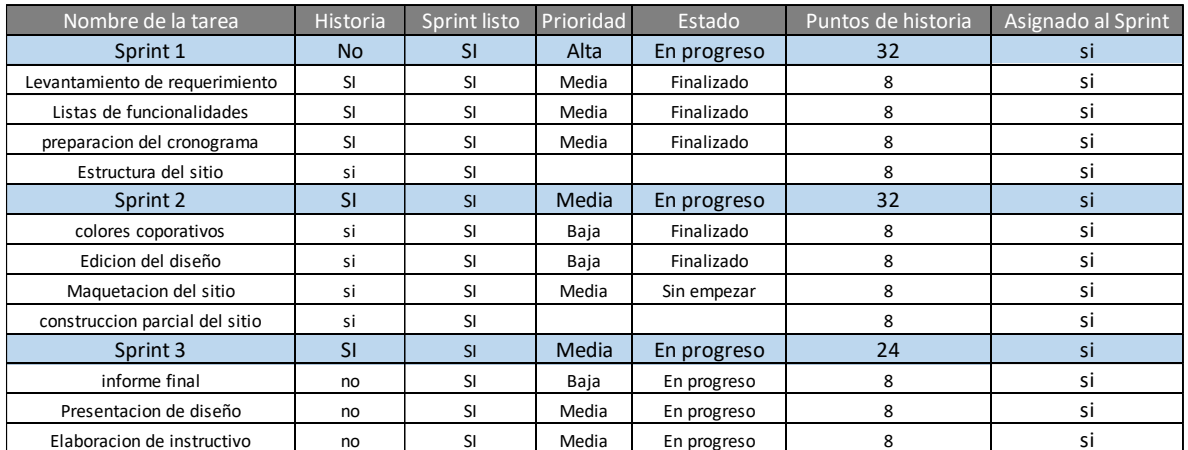

#### Ilustración 3 Lista de producto

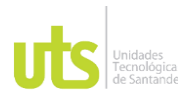

# **3.7 Plan del Proyecto**

En el plan de proyecto detallamos cada elemento o tareas a realizar con sus fechas inicio y de finalización en cada tarea. Contamos con sus características como nombre de proyecto, el gerente del proyecto, el entregable, y la declaración de alcance sobre el mismo. Y por otra parte se obtuvo la durabilidad en días de cada tarea que se realiza.

Ilustración 4 Plan de proyecto

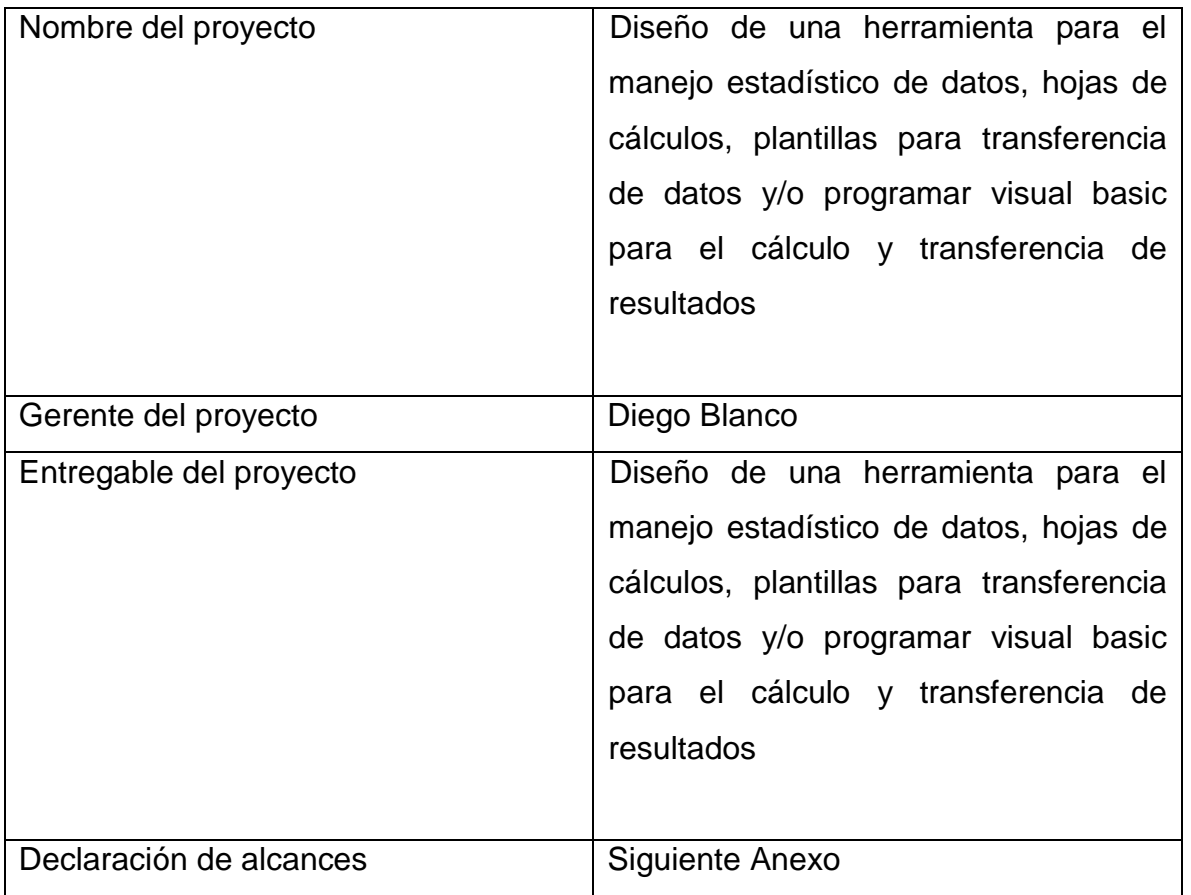

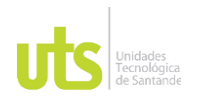

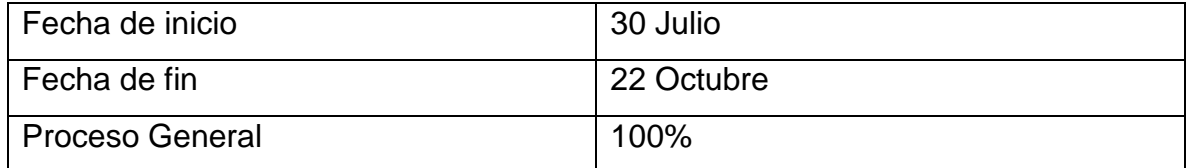

### **Alcances del proyecto**

Este proyecto es el primer paso hacia la construcción y puesta en marcha del aplicativo web para el laboratorio de aguas y suelos del Icp-Ecopetrol.

El proyecto se centra en buscar una herramienta simple y amigable para el control total de las técnicas utilizadas en el análisis estadístico del laboratorio.

En primer lugar, se realiza una entrevista con los diferentes tipos de usuarios del aplicativo obteniendo de ello el listado de requerimientos de los usuarios posterior a ello se realiza una lista de backlog para poder definir los pasos a seguir.

Después de esto se inicia con el diseño de los diagramas de caso de uso, diagramas de clase, diagrama de secuencia y por último el diagrama de la base de datos.

El segundo paso es la realización del sitemap en el que ejemplificaremos como se mueve el usuario dentro del aplicativo, seguido a esto realizaremos el wireframe el cual es un boceto donde se representa visualmente, de una forma muy sencilla y esquemática la estructura del aplicativo web.

Por último, se realizará el mockup en el cual se dará a conocer el diseño conceptual del aplicativo.

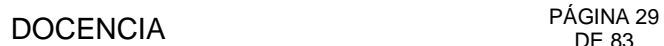

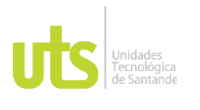

Todos estos elementos son los que se entregaran para así culminar con esta fase del proyecto, dichos elementos son la base para hace la implementación del aplicativo en el Cohorte 2.

## **3.8 Plan de lanzamiento**

En nuestra planificación dividimos cada tarea agrupándola por Sprint, definimos una fecha de lanzamiento en cuanto iniciaremos dicha tarea y otra donde definimos la finalización, además el objetivo por cada tarea que vamos a realizar, que se busca obtener de cada una de ellas.

Ilustración 5 Plan de lanzamiento

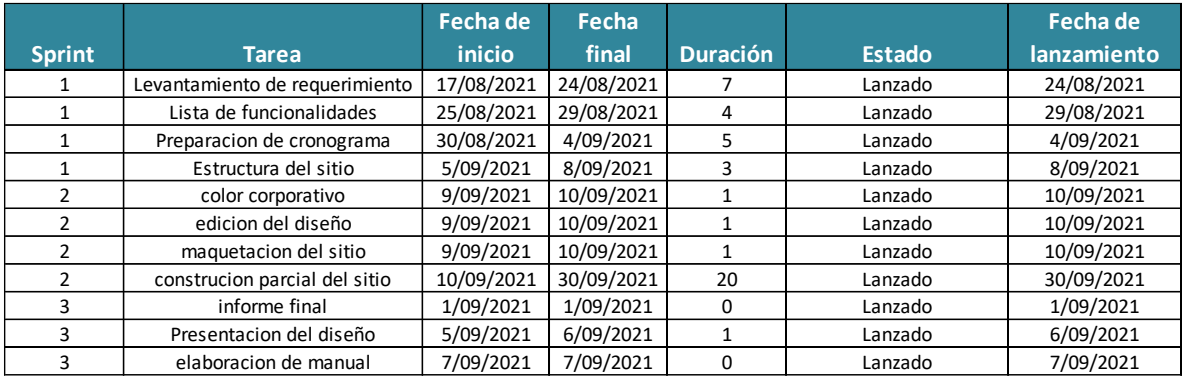

## **3.9 Plan de pruebas**

Para exponer los avances al dueño del producto se dieron a partir de los sprint por medio de sesiones virtuales en TEAMS y por correo electrónico se establecía la comunicación para hacer el respectivo envió de avances o reuniones. A continuación, los avances entregados por cada Sprint.

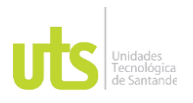

# **3.9.1 Sprint #1**

En esta parte se obtuvo todo lo relacionado con la documentación y diagramas como:

- Historias de Usuario

Usuario Analista:

Ilustración 6 Historias de usuarios

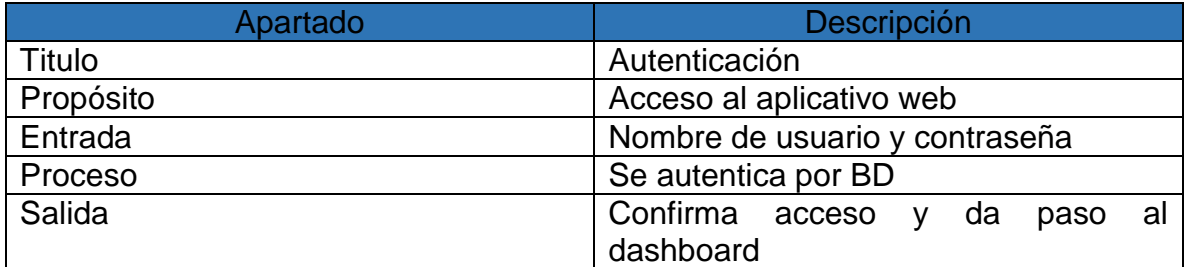

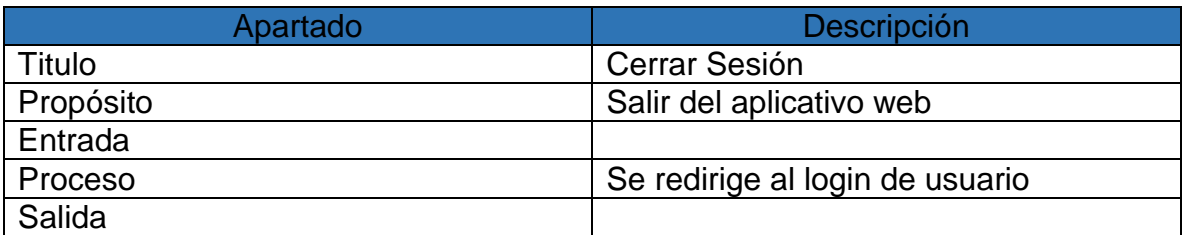

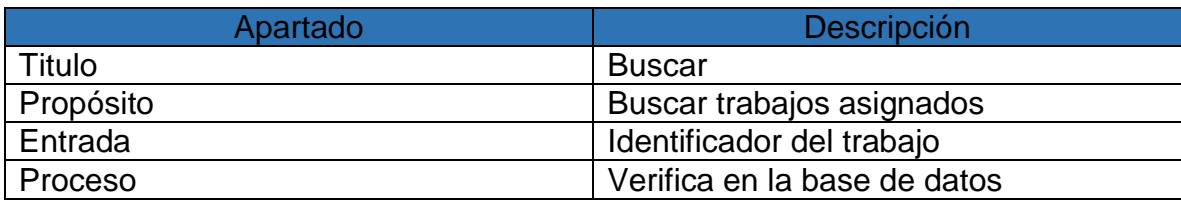

ELABORADO POR: Oficina de Investigaciones REVISADO POR: Soporte al Sistema Integrado de Gestión UTS APROBADO POR: Jefe Oficina de Planeación

FECHA APROBACION: Noviembre de 2019

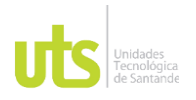

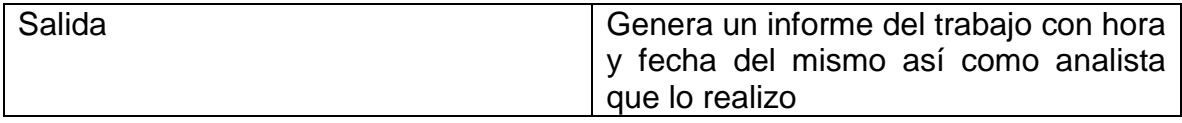

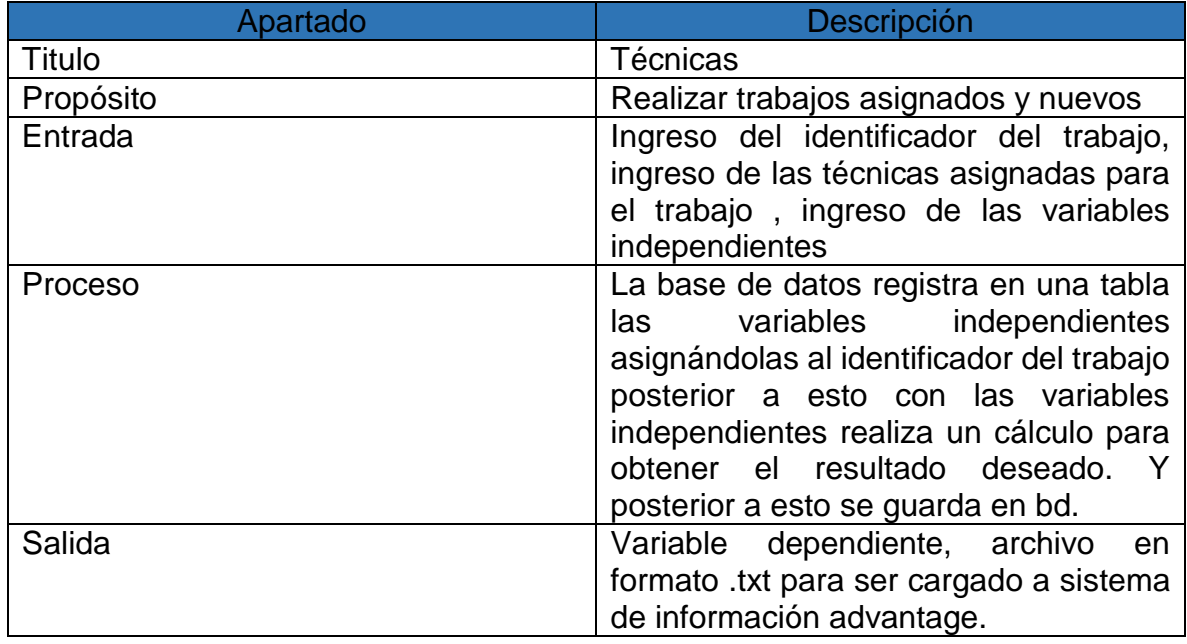

Usuario Administrador:

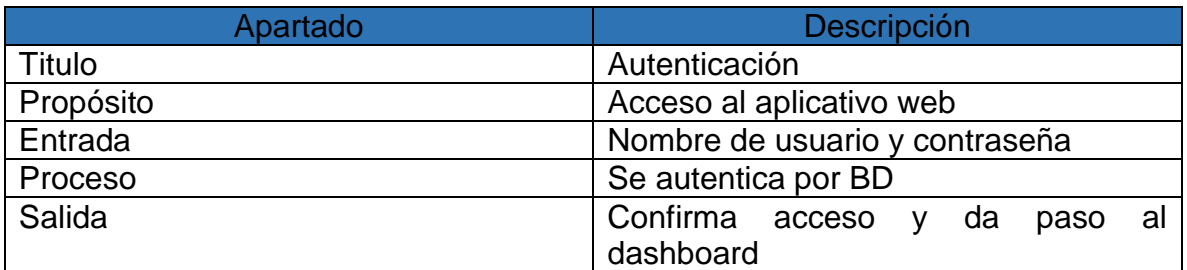

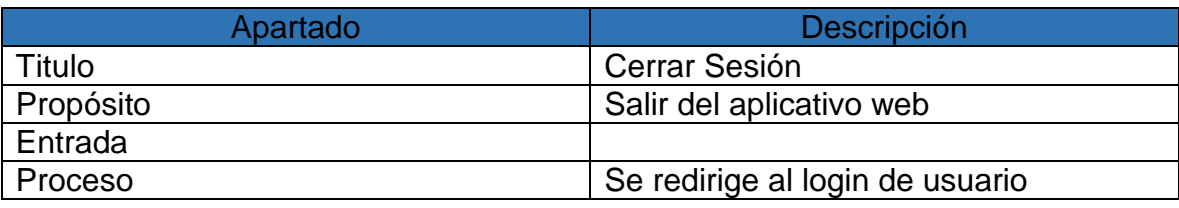

ELABORADO POR: Oficina de Investigaciones REVISADO POR: Soporte al Sistema Integrado de Gestión UTS APROBADO POR: Jefe Oficina de Planeación

FECHA APROBACION: Noviembre de 2019

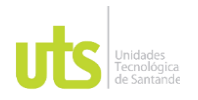

F-DC-128 INFORME FINAL DE TRABAJO DE GRADO EN MODALIDAD DE PRÁCTICA VERSIÓN: 1.0

Salida

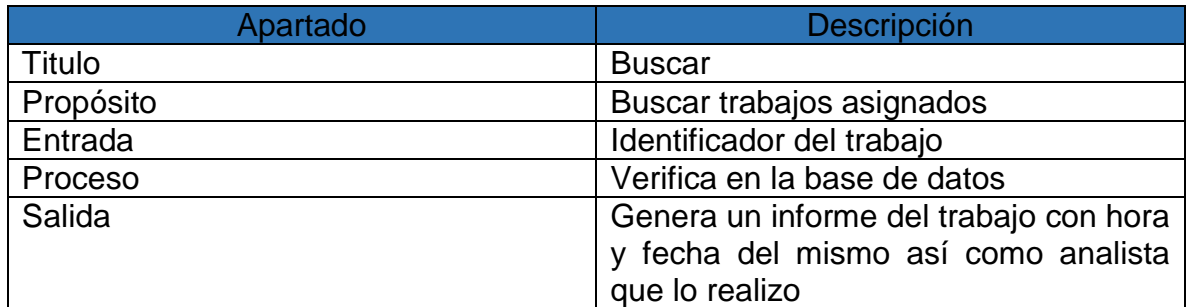

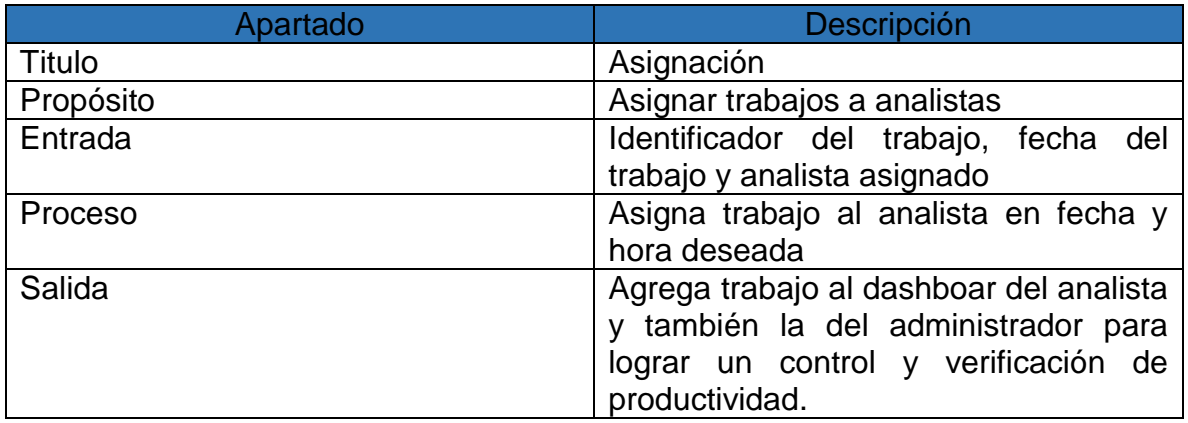

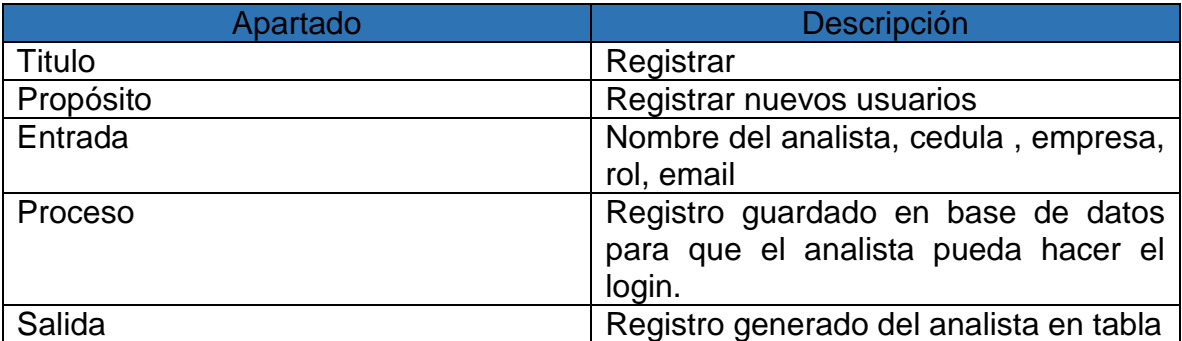

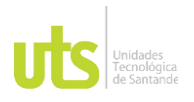

#### **-Diagrama de caso de uso**

En este proyecto se diseñaron una serie de diagramas entre ellos el diagrama de caso de uso este diagrama es una descripción de las actividades que deberá realizar alguien o algo para llevar a cabo algún proceso. Los personajes o entidades que participarán en un diagrama de caso de uso se denominan actores. En el contexto de ingeniería del software, un diagrama de caso de uso representa a un sistema o subsistema como un conjunto de interacciones que se desarrollarán entre casos de uso y entre estos y sus actores en respuesta a un evento que inicia un actor principal.

En este diagrama podemos observar la interacción de actor Usuario administrador con la herramienta y la base de datos en la cual nos apoyamos para guardar la información de dicho aplicativo y hacer las consultas respectivas, también podemos observar la interacción del Usuario analista con todas las vistas disponibles para este rol.

De allí podemos obtener la forma en la que se comunica y se comporta el sistema mediante la interacción con los usuarios.

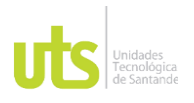

INFORME FINAL DE TRABAJO DE GRADO RME FINAL DE TRABAJO DE GRADO<br>EN MODALIDAD DE PRÁCTICA

ELABORADO POR: Oficina de Investigaciones REVISADO POR: Soporte al Sistema Integrado de Gestión UTS APROBADO POR: Jefe Oficina de Planeación FECHA APROBACION: Noviembre de 2019

Ilustración 7 Caso de uso

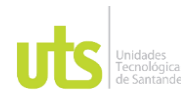

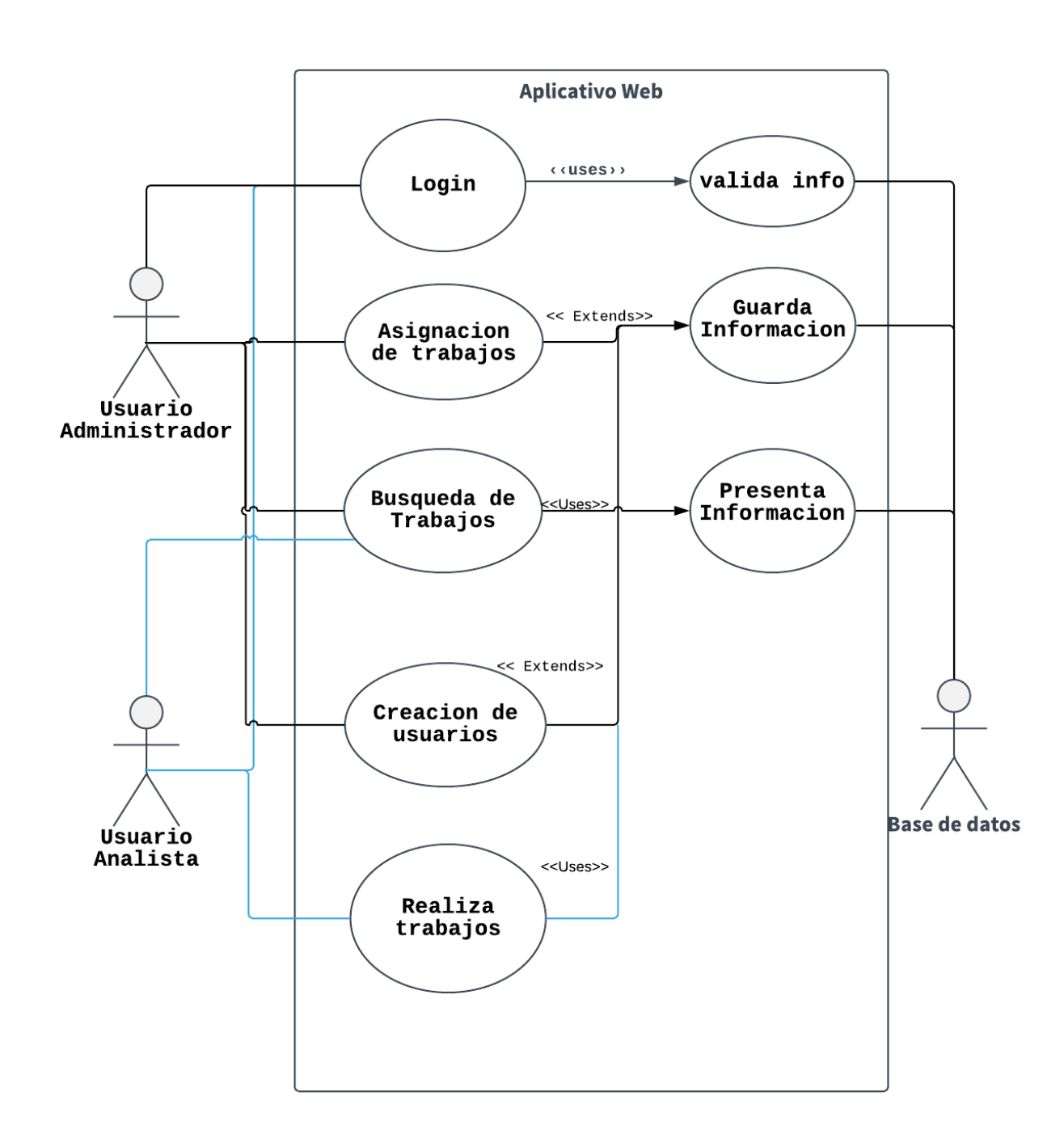

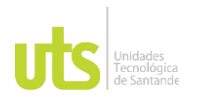

### **-Diagrama de clases**

Se diseñaron diagramas de clases los cuales sirven para visualizar las relaciones entre las clases que involucran el sistema, las cuales pueden ser asociativas, de herencia, de uso y de agregación, ya que una clase es una descripción de conjunto de objetos que comparten los mismos atributos, operaciones, métodos, relaciones y semántica; mostrando un conjunto de elementos que son estáticos, como las clases y tipos junto con sus contenidos y relaciones. Un diagrama de clases está compuesto por los siguientes elementos: Clase: atributos, métodos y visibilidad. Relaciones: Herencia, Composición, Agregación, Asociación y Uso.

En estos diagramas mostramos la forma en la que se van a realizar los cálculos para el laboratorio por medio de métodos y se van a asignar a objetos para su posterior presentación e insertado a la base de datos.

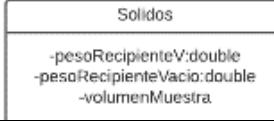
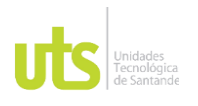

F-DC-128 INFORME FINAL DE TRABAJO DE GRADO EN MODALIDAD DE PRÁCTICA VERSIÓN: 1.0

Ilustración 8 Diagrama de clases

-v1:double -n1:double -vm:double -v2:double -n2:double

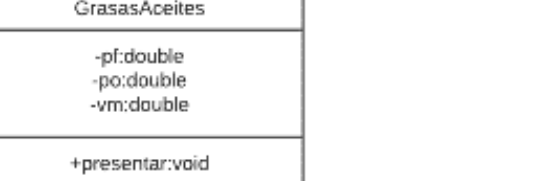

ELABORADO POR: Oficina de Investigaciones REVISADO POR: Soporte al Sistema Integrado de Gestión UTS APROBADO POR: Jefe Oficina de Planeación

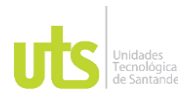

## DOCENCIA

F-DC-128 INFORME FINAL DE TRABAJO DE GRADO EN MODALIDAD DE PRÁCTICA VERSIÓN: 1.0

ELABORADO POR: Oficina de Investigaciones REVISADO POR: Soporte al Sistema Integrado de Gestión UTS APROBADO POR: Jefe Oficina de Planeación -a:double -b:double -c:double -n:double +presentar():void

IntercambioCatodico

-cic:double -vb:double -vm:double -n:double

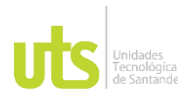

# DOCENCIA PÁGINA 39

INFORME FINAL DE TRABAJO DE GRADO RME FINAL DE TRABAJO DE GRADO<br>EN MODALIDAD DE PRÁCTICA

# **-Diagrama de secuencia**

ELABORADO POR: Oficina de Investigaciones REVISADO POR: Soporte al Sistema Integrado de Gestión UTS APROBADO POR: Jefe Oficina de Planeación

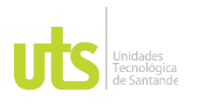

Los diagramas de secuencia diseñados son un tipo de diagrama de interacción porque describe cómo —y en qué orden— un grupo de objetos funcionan en conjunto. Tanto los desarrolladores de software como los profesionales de negocios usan estos diagramas para comprender los requisitos de un sistema nuevo o documentar un proceso existente.

Dichos diagramas describir el comportamiento dinámico del sistema de información haciendo énfasis en la secuencia de los mensajes intercambiados por los objetos.

Los diseños que se generaron describen todas las fases del aplicativo desde el login pasando por el dashboard y terminando en la búsqueda de muestras. Estos diagramas muestran como es la comunicación del objeto usuario sea de tipo administrador como analista con las distintas vistas y la base de datos al momento de insertar información o hacer un pull de la misma.

## Ilustración 9 Diagrama de secuencia login

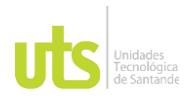

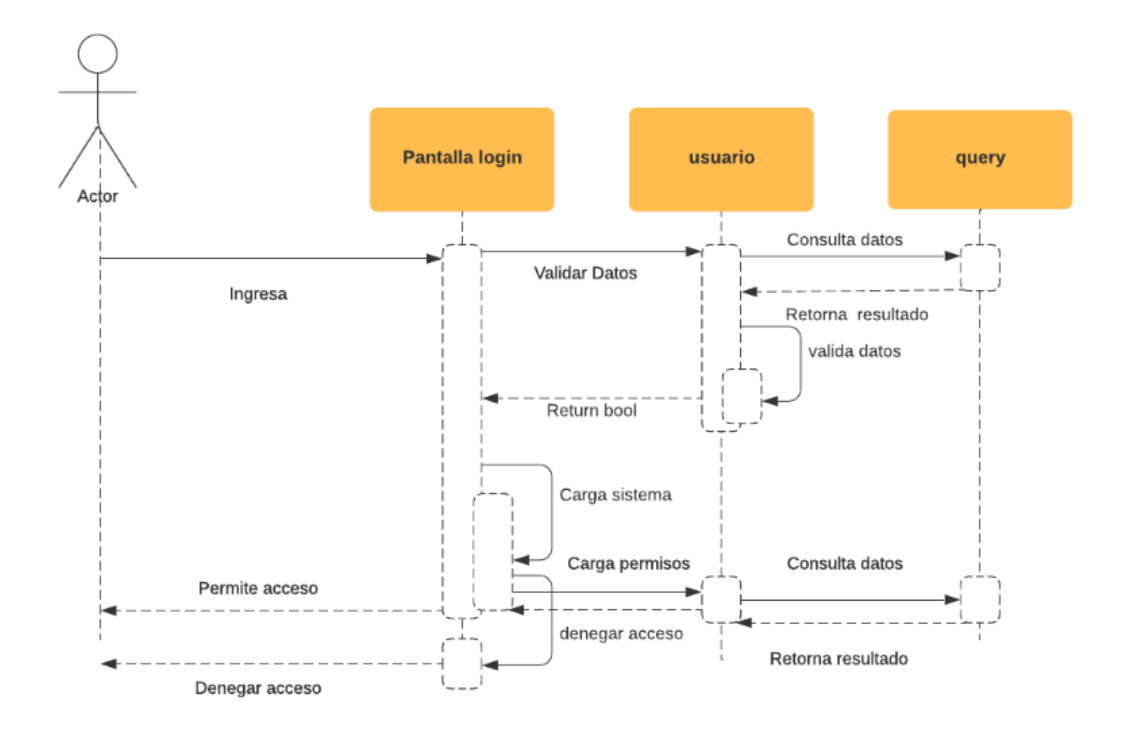

Ilustración 10 Diagrama de secuencia Técnica

ELABORADO POR: Oficina de Investigaciones REVISADO POR: Soporte al Sistema Integrado de Gestión UTS APROBADO POR: Jefe Oficina de Planeación

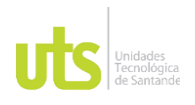

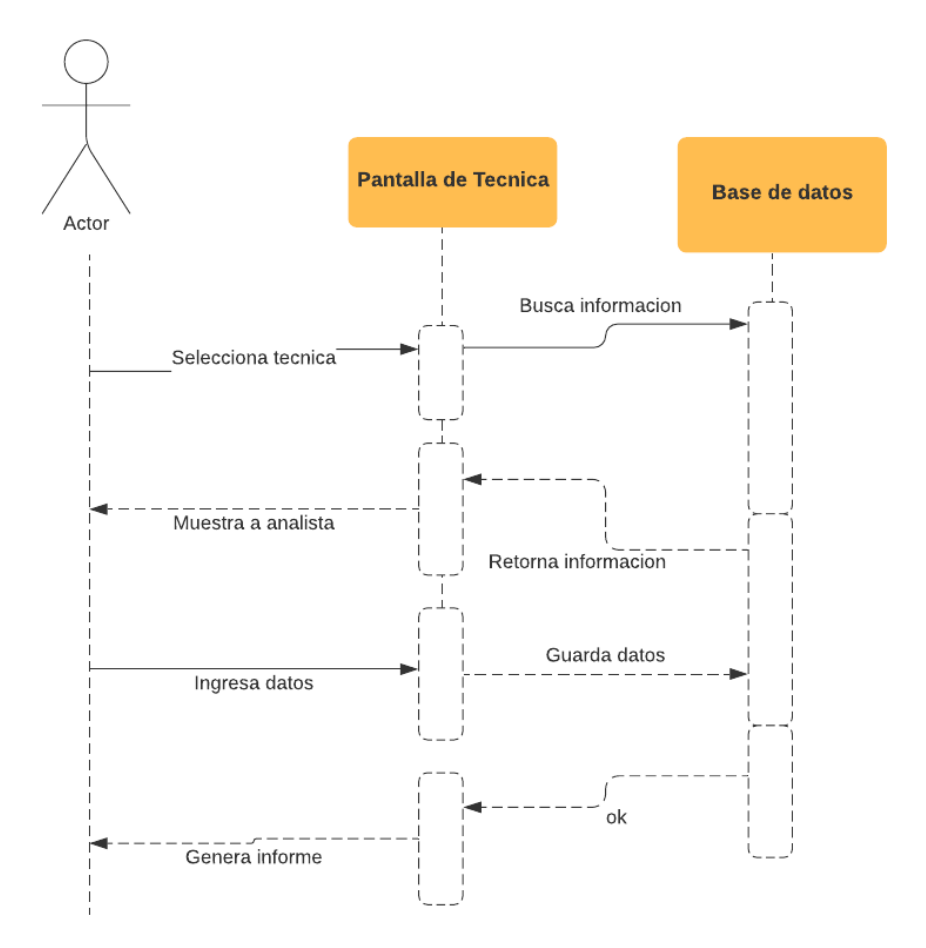

Ilustración 11 Diagrama de secuencia asignación

ELABORADO POR: Oficina de Investigaciones REVISADO POR: Soporte al Sistema Integrado de Gestión UTS APROBADO POR: Jefe Oficina de Planeación

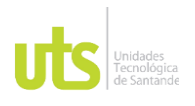

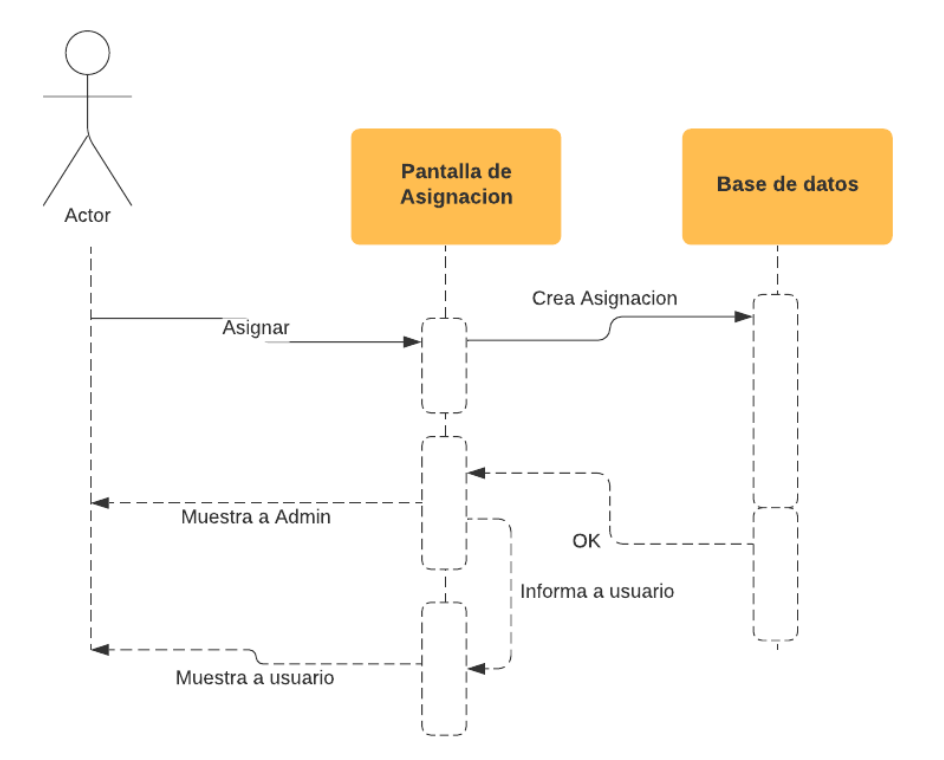

Ilustración 12 Diagrama de secuencia registro

ELABORADO POR: Oficina de Investigaciones REVISADO POR: Soporte al Sistema Integrado de Gestión UTS APROBADO POR: Jefe Oficina de Planeación

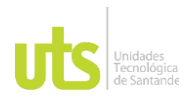

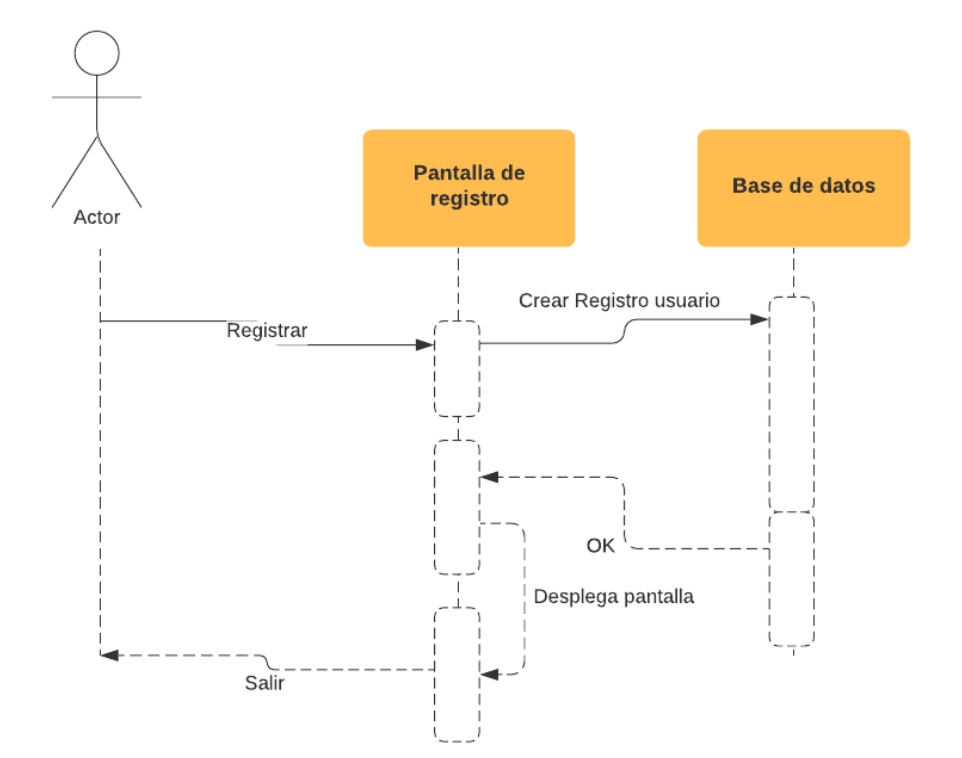

Ilustración 13 Diagrama de secuencia búsqueda

ELABORADO POR: Oficina de Investigaciones REVISADO POR: Soporte al Sistema Integrado de Gestión UTS APROBADO POR: Jefe Oficina de Planeación

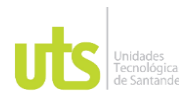

# F-DC-128 INFORME FINAL DE TRABAJO DE GRADO EN MODALIDAD DE PRÁCTICA VERSIÓN: 1.0

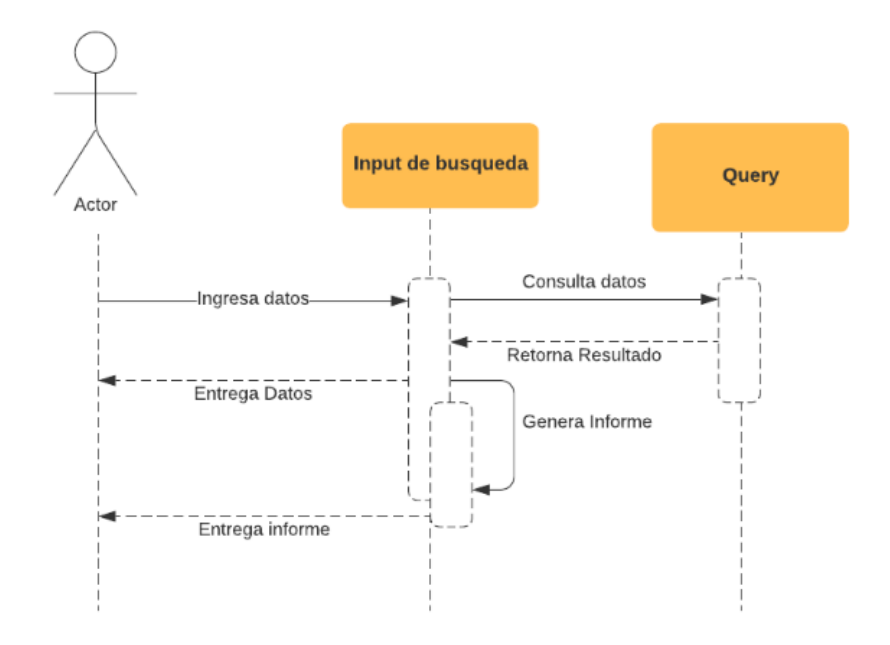

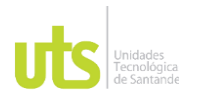

## **-Diagrama de la base de datos**

El modelo de base de datos muestra la estructura lógica de la base, incluidas las relaciones y limitaciones que determinan cómo se almacenan los datos y cómo se accede a ellos. Los modelos de bases de datos individuales se diseñan en base a las reglas y los conceptos de cualquier modelo de datos más amplio que los diseñadores adopten. La mayoría de los modelos de datos se pueden representar por medio de un diagrama de base de datos acompañante.

Nuestro diagrama de base de datos es de tipo relacional y en el encontramos las relaciones existentes entre los usuarios de tipo analista y la realización de muestras esta relación se creó para poder conocer en qué momento y que realizo el análisis de alguna de las muestras de laboratorio, otra de las relaciones existentes es la que se obtiene a agregar trabajos de análisis a los analistas por parte del usuario administrador esta relación se obtiene para poder conocer el rendimiento y la productividad del laboratorio.

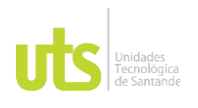

## Ilustración 14 Diagrama de base de datos

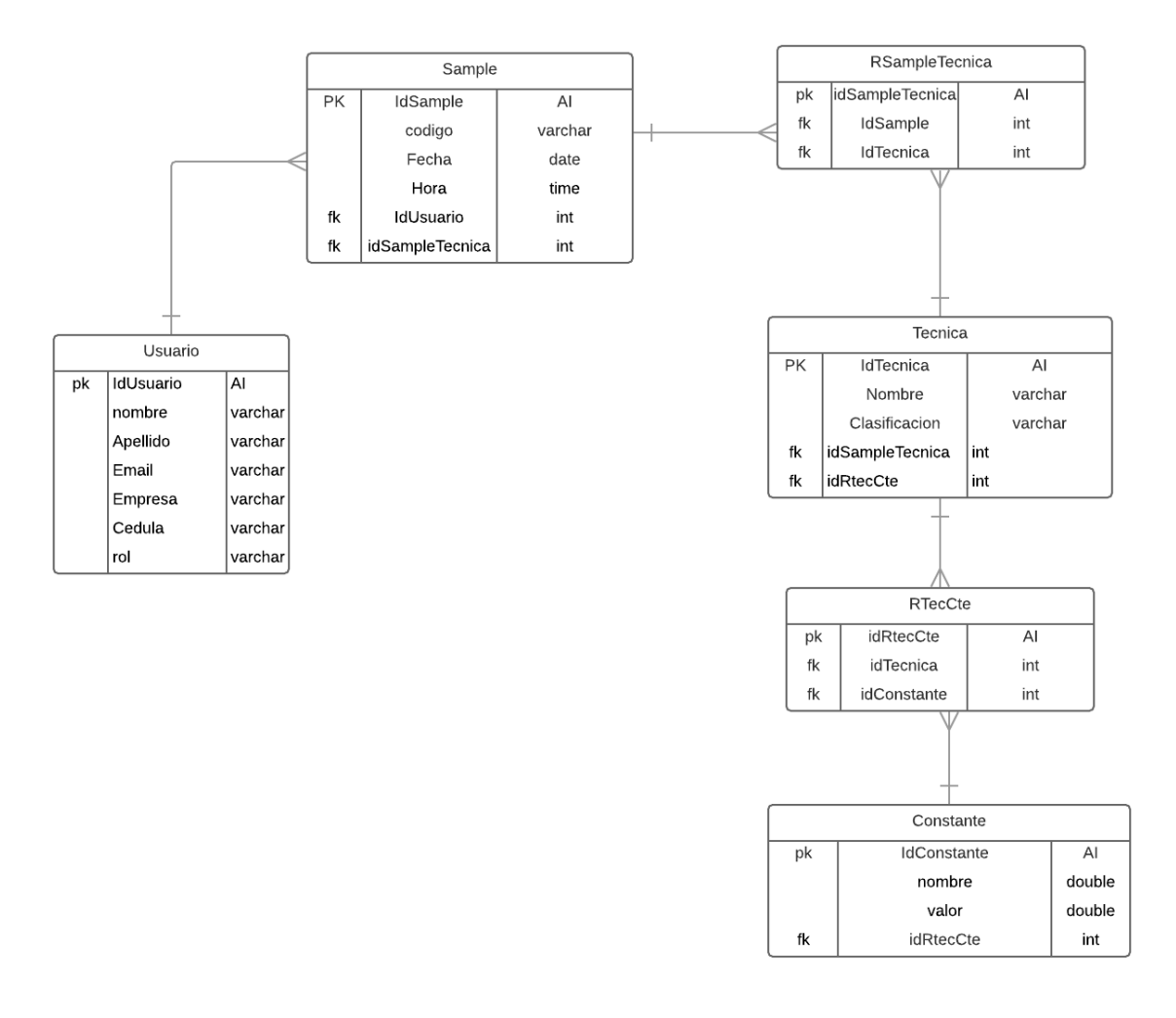

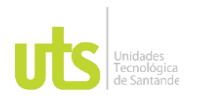

## **3.9.2 Sprint #2**

Durante este Sprint se realiza todo lo relacionado con el diseño del prototipo de la herramienta para el laboratorio de aguas y suelos. El diseño lo realizamos antes de empezar con el código para tener una versión de muestras y pruebas con el dueño del producto sobre posibles cambios y ser más factibles a los cambios que ellos puedan requerir. Durante el desarrollo se realizó la maquetación de las interfaces para lograr una identidad y tener una guía a la hora de crear finalmente el diseño. Ilustración 15 vista login

## **Ventana de Log in**

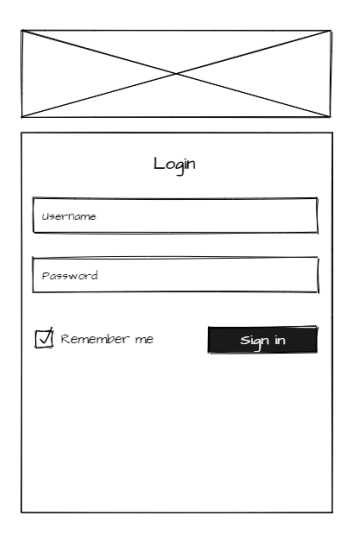

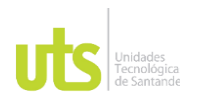

## Ilustración 16 vista dashboard

## Ventana Dashboard

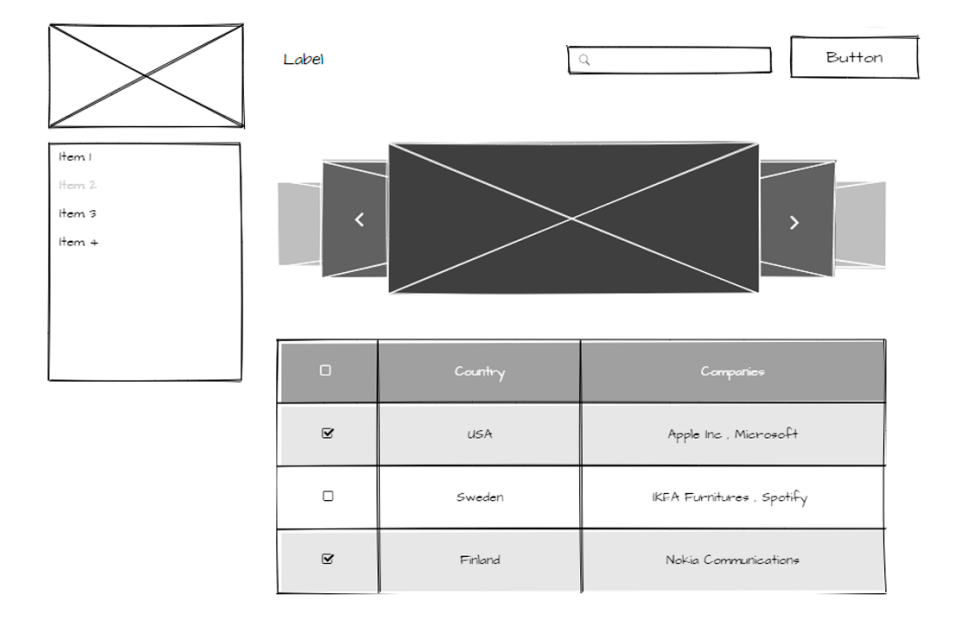

## Ilustración 17 vista Registro

Ventana de Registro

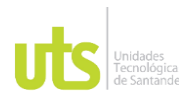

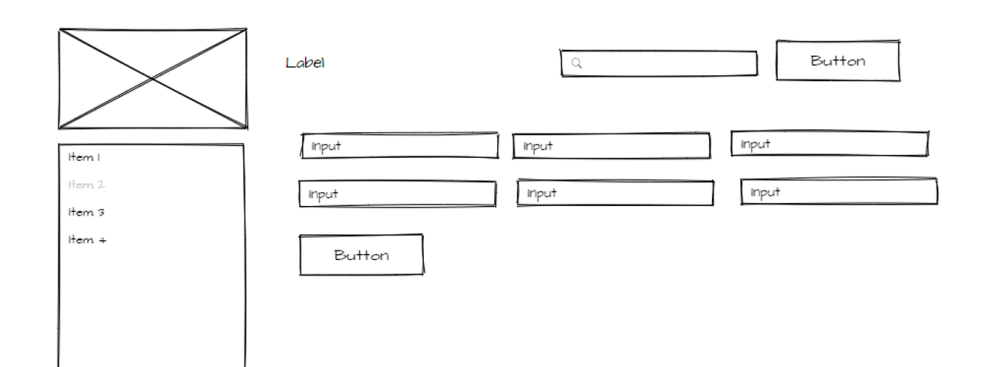

Ilustración 18 vista asignación Ventana de Asignación

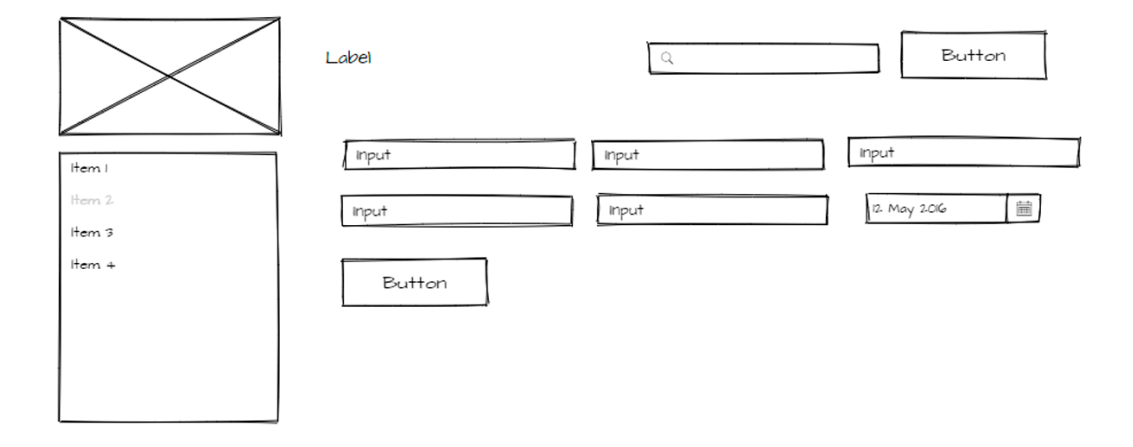

## Ilustración 19 vista técnicas

## Ventana de Técnicas

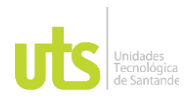

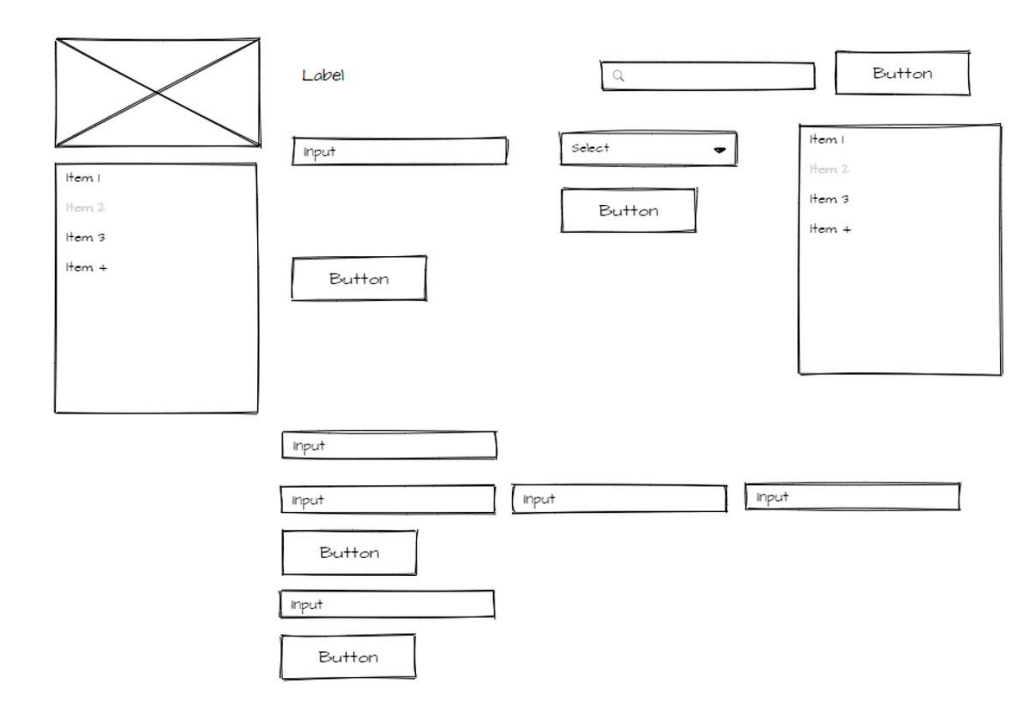

Ilustración 20 vista buscar Ventana de buscar

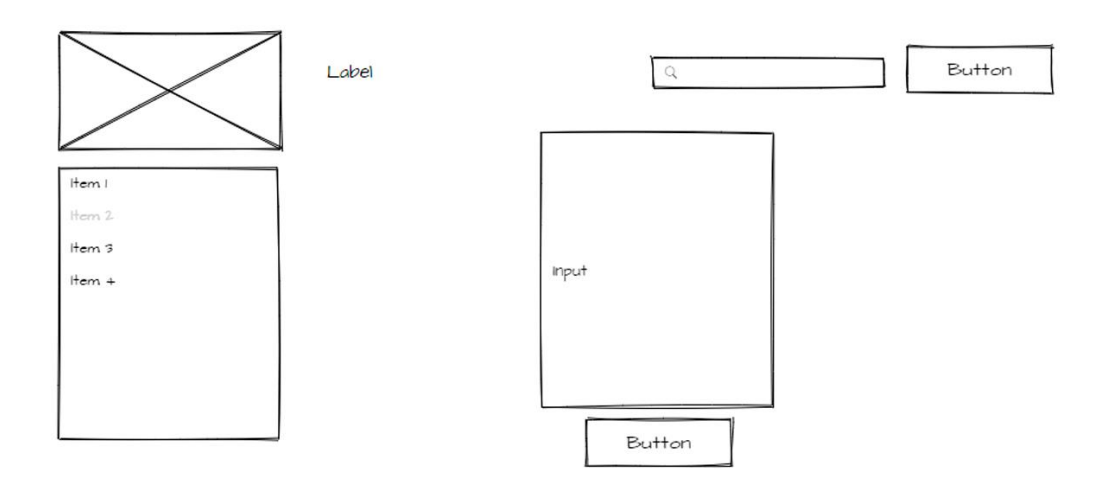

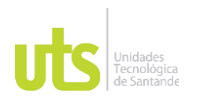

## **-Sitemap**

Un S**itio web está conformado por páginas** y muchas de ellas no necesariamente son relevantes para ser **posicionadas de forma orgánica**. Entonces, cuando un buscador está rastreando un sitio web, puede tener dificultades para comprender la estructura que tiene. Por ejemplo, qué páginas tienen más peso en términos de importancia, cuáles se actualizan con mayor frecuencia o qué relación hay entre ellas. Es aquí, entonces, donde el sitemap cobra protagonismo como una solución eficaz.

En principio todos los sitios deberían tener un sitemap. Este archivo es parte de una construcción optimizada de una web y es parte de cualquier manual de **[buenas](https://digitalgrill.cl/servicios/seo-posicionamiento-web/)  [prácticas de SEO.](https://digitalgrill.cl/servicios/seo-posicionamiento-web/)**

Ilustración 21 Diagrama Sitemap

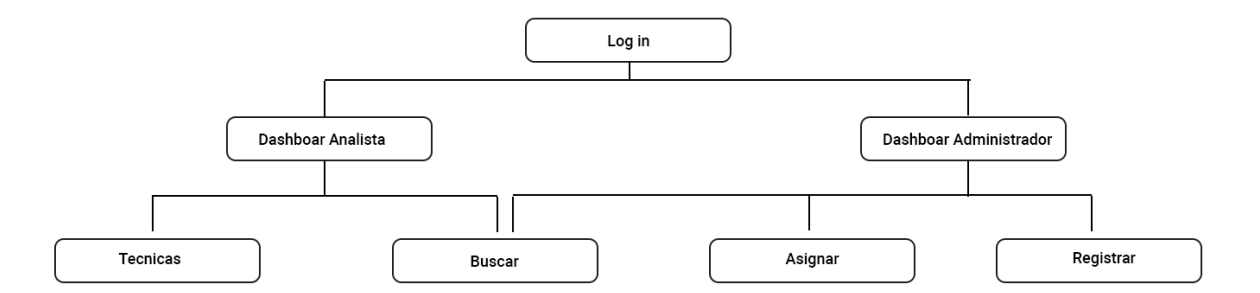

## Ilustración 22 Paleta corporativa

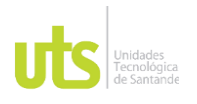

-Paleta Corporativa

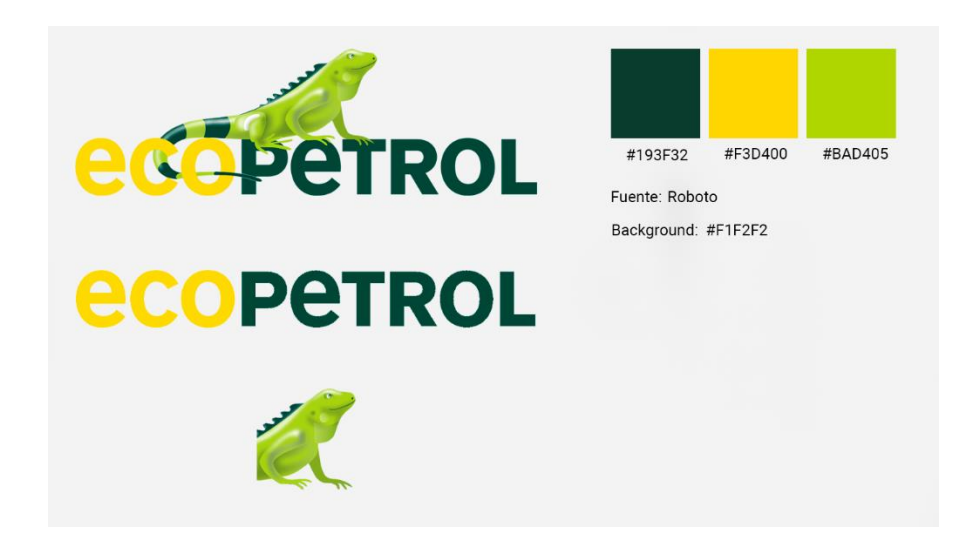

Después que se finalizó la construcción Wireframe de cada ventana que vamos a tener en la herramienta web, Empezamos con la Realización del diseño de la parte grafica e interactiva, mediante un análisis para el trabajo a desarrollar se concluyó que en BOOTSTRAP sería la opción más viable para la construcción del diseño del sitio.

Ilustración 23 Daschboard Admin **Dashboard Administrador**

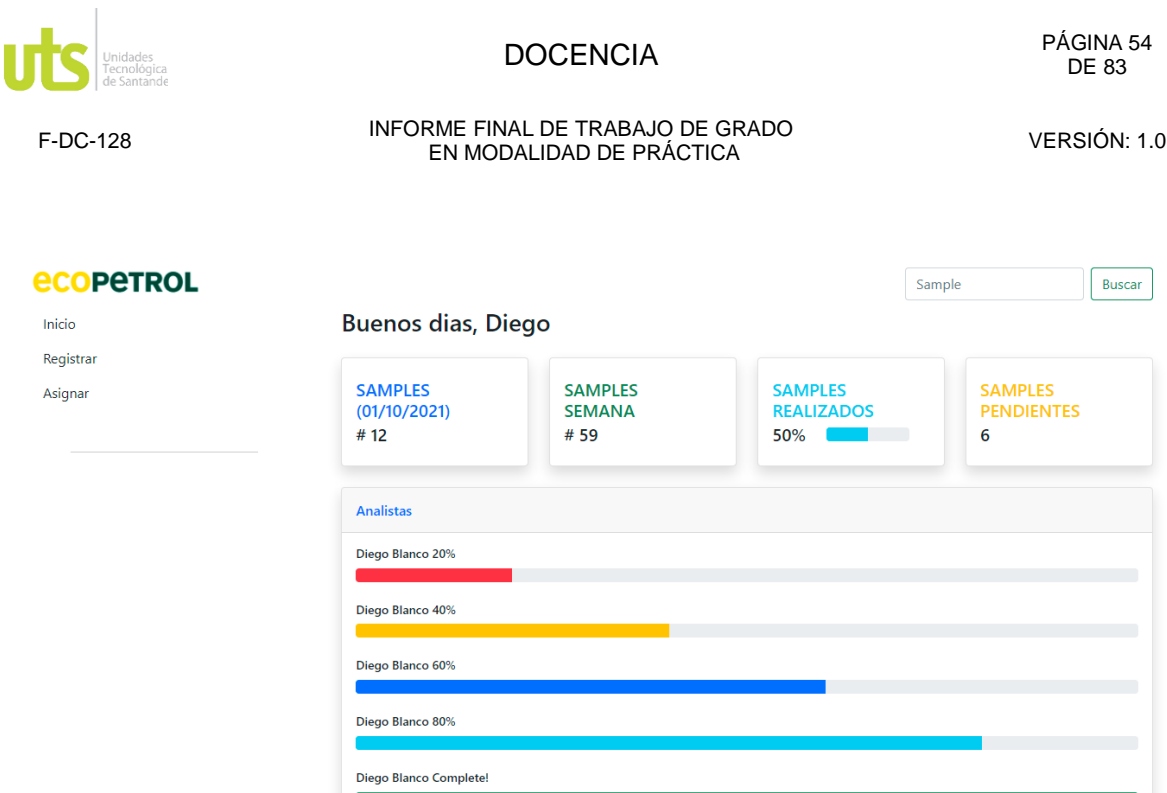

En esta vista vamos a encontrar una muestra inicial de estadísticas de las muestras o samples de la semana allí vamos a encontrar las muestras programadas con anterioridad para la semana, el día, adicionalmente se muestra cuantas muestras se encuentra realizadas y cuantas están aún pendientes por realizar.

Seguido a esta tabla se encuentra la productividad de los analistas registrados en el laboratorio, como menú de navegación vamos a encontrar tres pestañas inicio donde se encontrará la dashboard, registrar donde haremos el registro pertinente de los analistas y asignar donde podremos asignar trabajos semanales a los analistas, en la parte superior se encuentra un input para realizar la búsqueda de muestras.

Illustration 24 Daschboard Analista **Dashboard Analista**

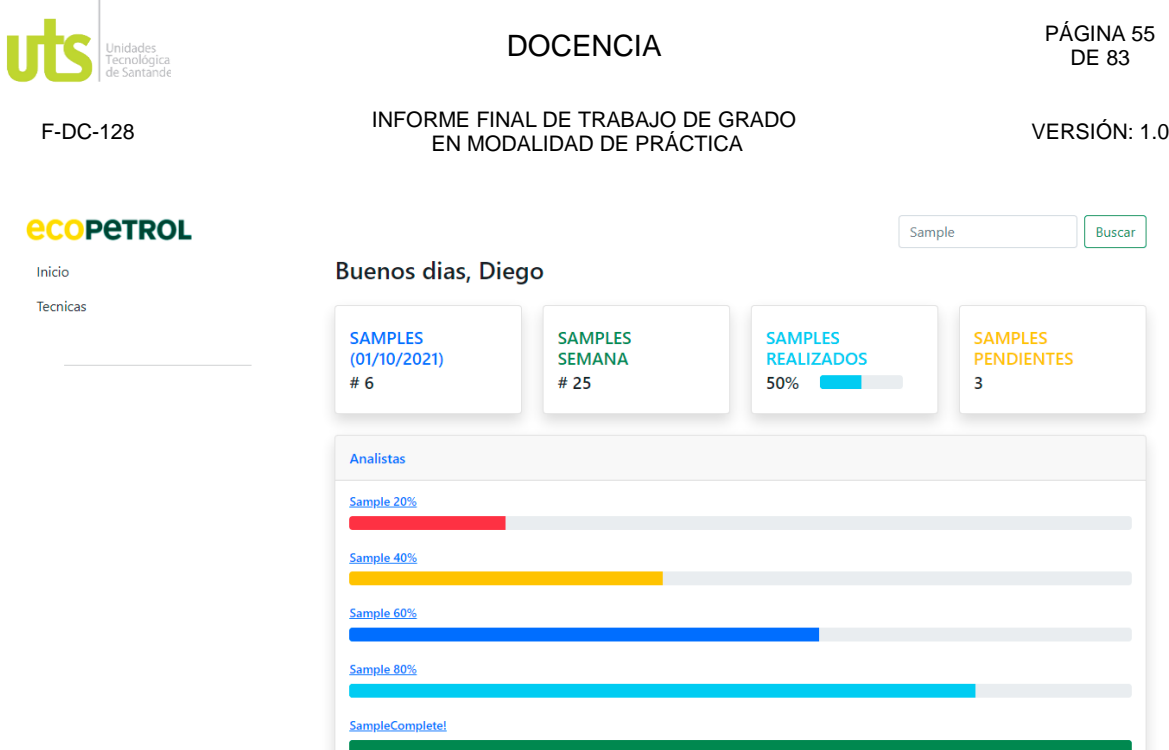

En esta vista vamos a encontrar la información asignada al analista agrupado por samples del día, semana samples realizados y pendientes, seguido a esto se muestra el seguimiento a las muestras asignadas por el administrador.

En el menú lateral podremos navegar por dos vistas una el dashboard y la otra la vista técnica en la que se realiza el cálculo de la muestra. Y en la parte superior se encuentra el input de búsqueda de samples.

Ilustración 25 Asignación **Ventana de Asignación**

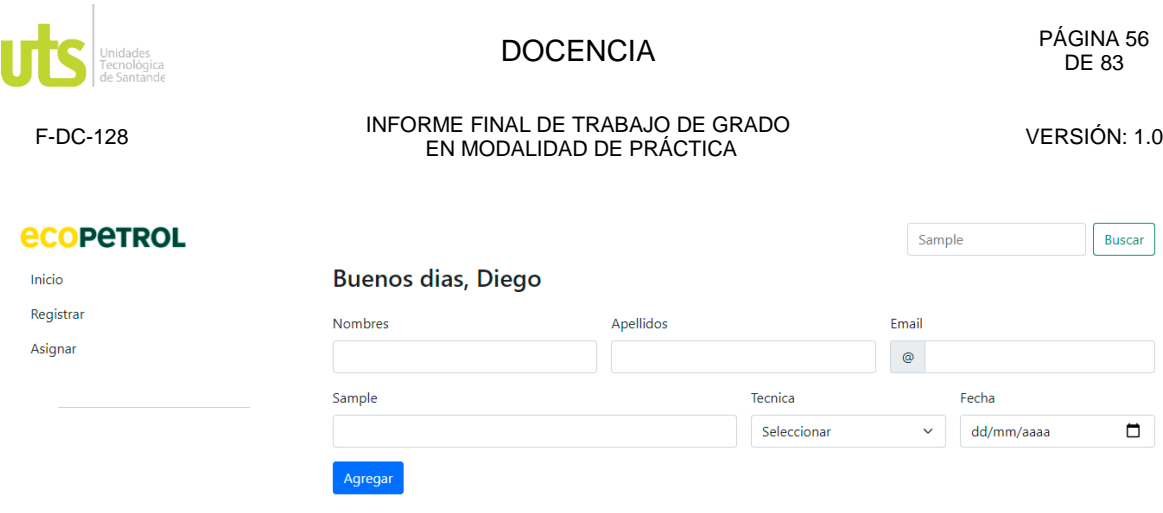

En esta vista vamos a encontrar un formulario en el que se va a realizar la asignación de trabajos a cada analista por nombre, apellido y correo se seleccionara la fecha para la asignación.

En el menú de navegación vamos a encontrar tres pestañas inicio donde se encontrará la dashboard, registrar donde haremos el registro pertinente de los analistas y asignar donde podremos asignar trabajos semanales a los analistas, en la parte superior se encuentra un input para realizar la búsqueda de muestras.

## Ilustración 26 Registro **Ventana de registro**

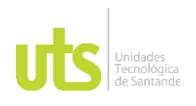

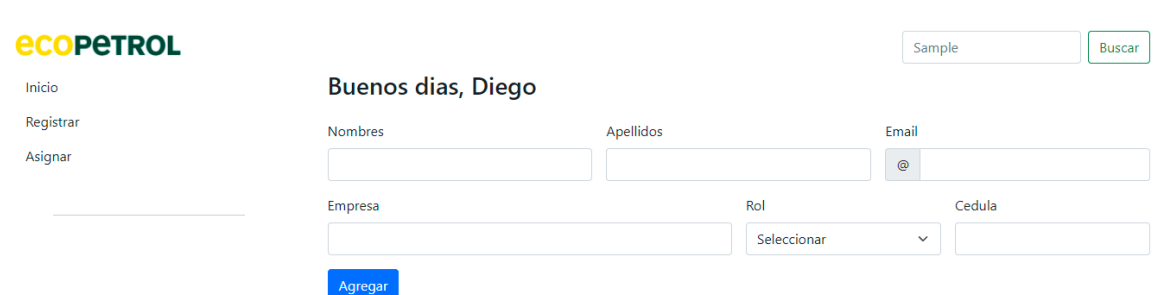

En esta vista vamos a encontrar un formulario en el que se podrá realizar el registro de los analistas utilizando campos como nombre, apellido, correo, empresa y cedula, también se puede asignar rol al analista.

En el menú de navegación vamos a encontrar tres pestañas inicio donde se encontrará la dashboard, registrar donde haremos el registro pertinente de los analistas y asignar donde podremos asignar trabajos semanales a los analistas, en la parte superior se encuentra un input para realizar la búsqueda de muestras.

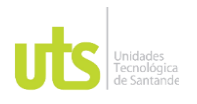

Ilustración 27 Buscar **Ventana de buscar**

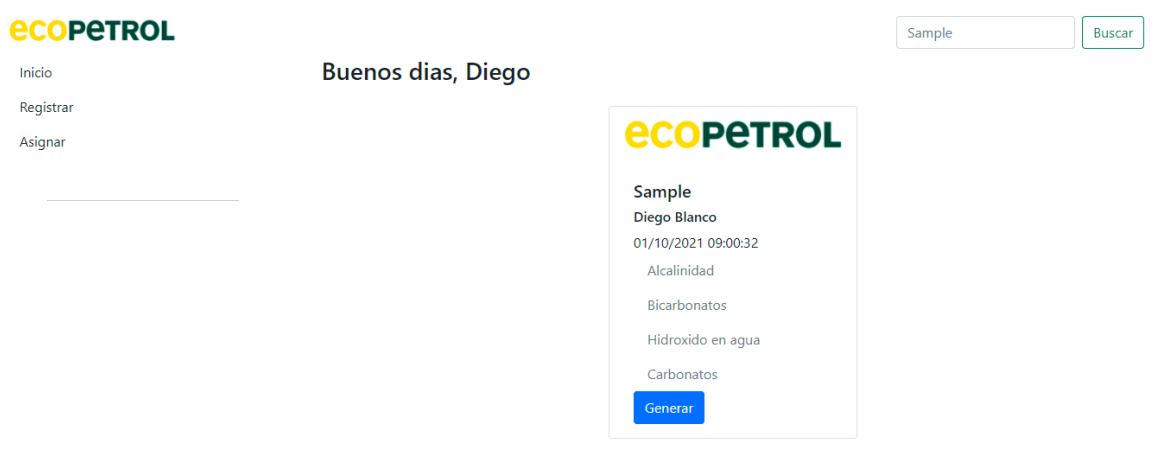

En esta vista vamos a encontrar después de la búsqueda en el input superior, la información general del sample o muestra en donde se va a mostrar el código del mismo, quien realizo este trabajo con fecha y hora, y que tipos de técnicas utilizo para este trabajo.

Adicional a esto podrá generar un informe con esta misma información para que puede ser tomado como prueba de realización del trabajo.

En el menú de navegación vamos a encontrar tres pestañas inicio donde se encontrará la dashboard, registrar donde haremos el registro pertinente de los analistas y asignar donde podremos asignar trabajos semanales a los analistas, en la parte superior se encuentra un input para realizar la búsqueda de muestras.

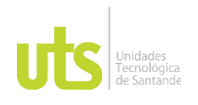

## Ilustración 28 Técnicas **Ventana de técnicas**

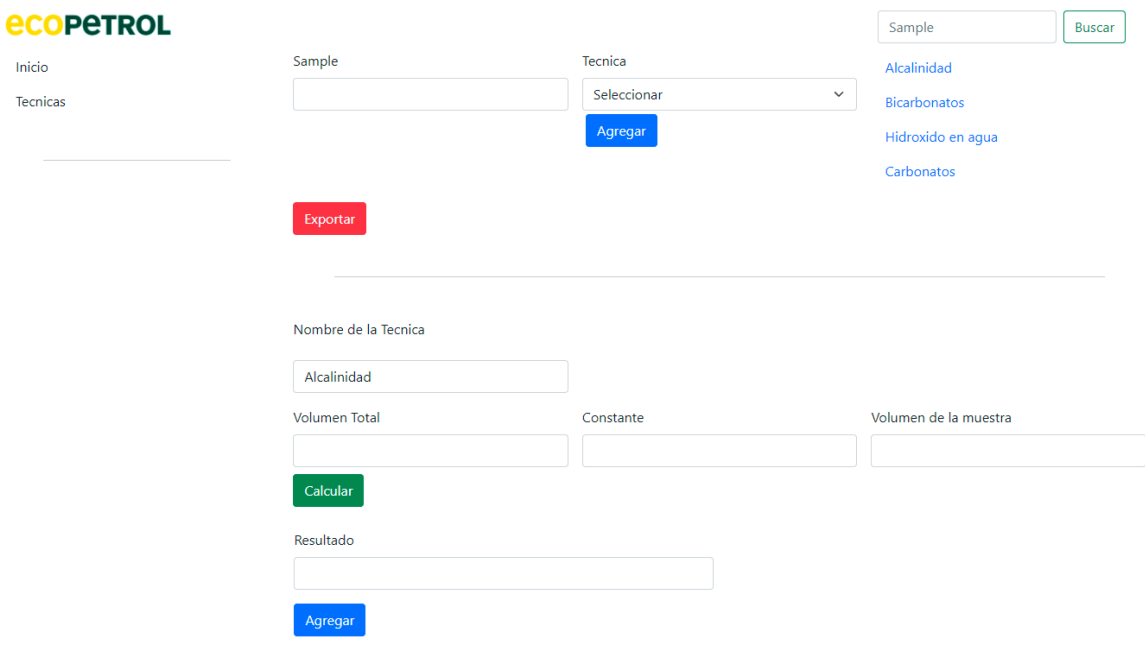

En esta vista se realiza el cálculo de las constantes requeridas por las técnicas, en su orden vamos a encontrar el código del sample o muestra a su lado la lista de las técnicas asignadas a la muestra para su cálculo y un botón de exportar para realizar la generación del archivo txt para la importación del mismo al sistema de información ADVANTAGE.

Seguido a esto y después de seleccionar la técnica vamos a encontrar el nombre de la misma con sus constantes obtenidas después de procesos internos del laboratorio las cuales serán ingresadas en los inputs respectivos según técnica, seguido un botón calcular el cual según su programación va a realizar los cálculos respectivos y según manuales entregados por el analista después de esto se va a encontrar un input con el resultado del cálculo para su adición al listado de la técnica.

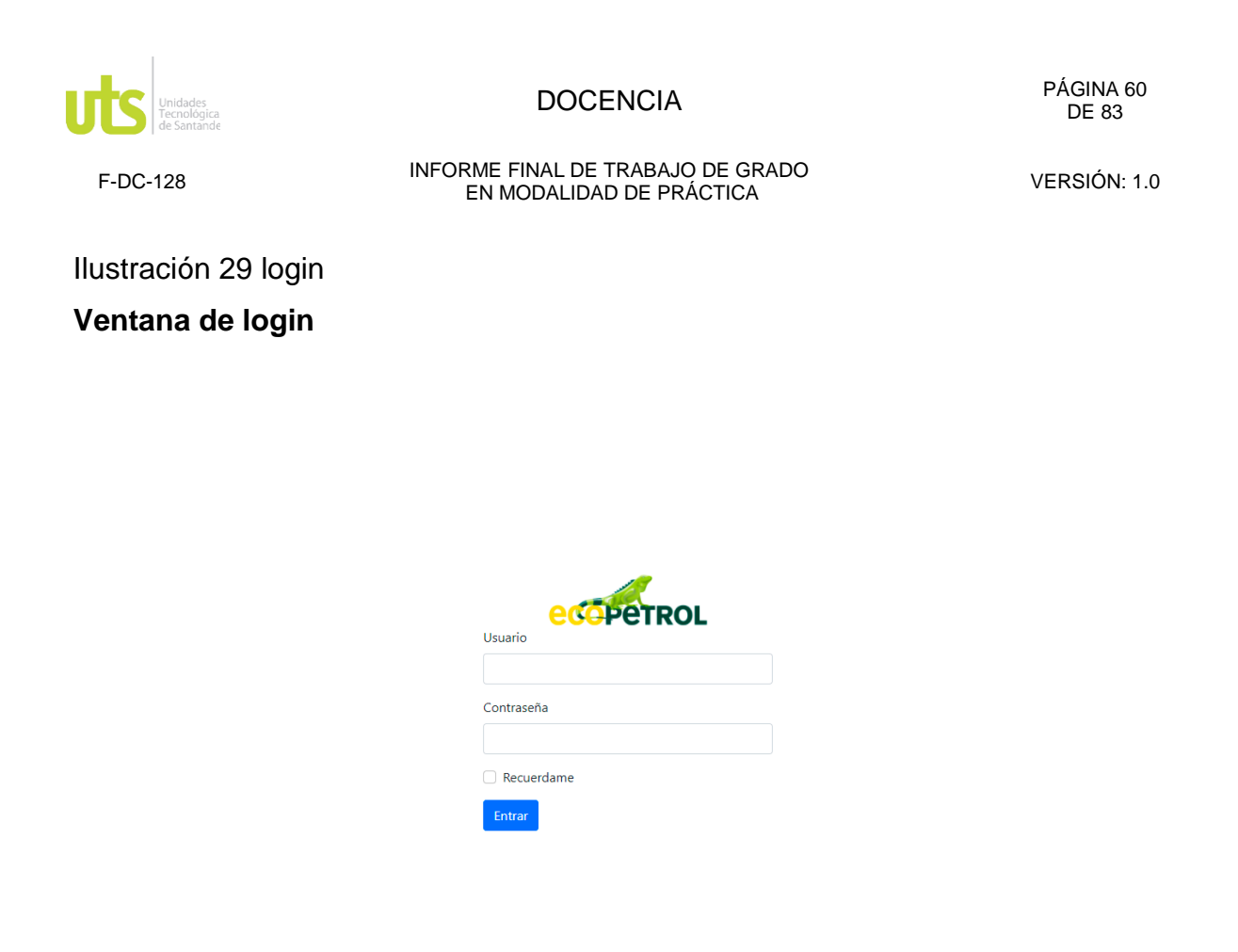

En esta vista vamos a encontrar la autenticación de usuarios para su posterior ingreso a la herramienta web dicha autenticación se realizar por base de datos.

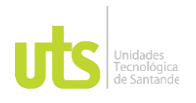

- Diseño de la interfaz gráfica.

El primer paso del diseño de la interfaz fue obtener el Wireframe el cuál es el **esquema con el que se representa a toda una página web**. Un sistema que se reduce a lo esencial, prescindiendo de todo material gráfico para centrarse en el resto del contenido, así como también en el comportamiento que tienen cada una de las páginas que componen al site. Un esquema que se utiliza para conocer a fondo el funcionamiento de una web o incluso testear funciones y alternativas.

Un Wireframe sirve para plantear la estructura de una página web de forma clara y concisa. Al ser una representación esquemática y sencilla, permite una modificación constante y fácil, sin necesidad de tener demasiados conocimientos. Además, para las empresas es un recurso bastante interesante cuando se plantea la experimentación con nuevas funciones o estructuras y la recepción por parte de los visitantes.

En este diseño pudimos obtener la estructura de todos los componentes de la aplicación, así como botones input cajas de texto entre otros, el wireframe es el primer paso y la base para obtener el mockup.

Un mockup, traducido del inglés como *bosquejo*, es un fotomontaje a través del cual los diseñadores pueden presentar sus propuestas a los clientes.

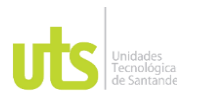

En este mockup se tuvieron en cuenta muchos factores entre ello la paleta de colores y la tipografía institucional de Ecopetrol, en este diseño nos vamos a encontrar con un bosquejo de cómo va a quedar la aplica al momento de su implementación, y la interacción de los diferentes actores con ella.

El resultado de este mockup fue aparte de mostrar el diseño principal darle paso a una implementación adicional realizada en bootstrap, dicho boceto con base teórica se realizó por completo con dicho framework obteniendo un diseño más interactivo al momento de realizar la entrega final, este boceto se subió a hosting gratuito para que los usuarios tengan el primer acercamiento con la herramienta.

Una de las bondades de este último boceto es que puede ser la base fundamental para la implementación de la herramienta en la siguiente cohorte.

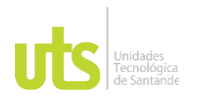

## **3.9.3 Sprint #3**

El ultimo Sprint se basa en la realización del informe final donde se documenta toda la ejecución del proyecto, su recopilación de información, metodología de trabajo y la exposición del diseño. Por otra parte, se construye un documento instructivo o manual para saber cómo navegar a través del sitio.

Este punto se realizó teniendo una serie de reuniones tanto con el encargado del laboratorio y el personal de Ecopetrol, en estas reuniones se dio a conocer el diseño inicial (wareframe) en el que se mostró toda la distribución inicial del aplicativo obteniendo de ello un feedback positivo, seguido de esto se les compartió el boceto final del aplicativo en el que se muestra a detalle cómo es la interacción del actor y del sistema con el aplicativo, los resultados de esta fase final fueron positivos por parte de los clientes internos ya que se puedo obtener un diseño amigable intuitivo minimalista y adaptable que era uno de los objetivos finales.

También se anexaron los diagramas correspondientes los cuales son la base fundamental de diseño y la próxima implementación ya que con estos diagramas se demostrará como se conectará la base de datos, las clases y los actores con el aplicativo.

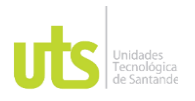

## **4 RESULTADOS**

## **Diagramas Uml**

El lenguaje unificado de modelado es el lenguaje de modelado de sistemas de software más conocido y utilizado en la actualidad.

Es un lenguaje gráfico para visualizar, especificar, construir y documentar un sistema. UML ofrece un estándar para describir un "plano" del sistema (modelo), incluyendo aspectos conceptuales tales como procesos, funciones del sistema, y aspectos concretos como expresiones de lenguajes de programación, esquemas de bases de datos y compuestos reciclados.

Es importante remarcar que UML es un "lenguaje de modelado" para especificar o para describir métodos o procesos. Se utiliza para definir un sistema, para detallar los artefactos en el sistema y para documentar y construir. En otras palabras, es el lenguaje en el que está descrito el modelo.

Entre estos diagramas y como resultado de la práctica se encuentras los siguientes:

- Diagrama de caso de uso
- Diagrama de clases
- Diagrama de secuencia
- Diagrama de base de datos

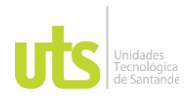

## **Sitemap**

Un S**itio web está conformado por páginas** y muchas de ellas no necesariamente son relevantes para ser **posicionadas de forma orgánica**. Entonces, cuando un buscador está rastreando un sitio web, puede tener dificultades para comprender la estructura que tiene. Por ejemplo, qué páginas tienen más peso en términos de importancia, cuáles se actualizan con mayor frecuencia o qué relación hay entre ellas. Es aquí, entonces, donde el sitemap cobra protagonismo como una solución eficaz.

En principio todos los sitios deberían tener un sitemap. Este archivo es parte de una construcción optimizada de una web y es parte de cualquier manual de **[buenas](https://digitalgrill.cl/servicios/seo-posicionamiento-web/)  [prácticas de SEO.](https://digitalgrill.cl/servicios/seo-posicionamiento-web/)**

**Sitemap** 

## **Wireframe**

Un Wireframe sirve para plantear la estructura de una página web de forma clara y concisa. Al ser una representación esquemática y sencilla, permite una modificación constante y fácil, sin necesidad de tener demasiados conocimientos. Además, para las empresas es un recurso bastante interesante cuando se plantea la experimentación con nuevas funciones o estructuras y la recepción por parte de los visitantes.

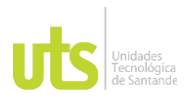

- Wireframe login
- Wireframe Dasboard
- Wireframe Registry
- Wireframe Asignación
- Wireframe Búsqueda
- Wireframe Técnicas

## **Mockup**

Un mockup, traducido del inglés como *bosquejo*, es un fotomontaje a través del cual los diseñadores pueden presentar sus propuestas a los clientes.

En este mockup se tuvieron en cuenta muchos factores entre ello la paleta de colores y la tipografía institucional de Ecopetrol, en este diseño nos vamos a encontrar con un bosquejo de cómo va a quedar la aplica al momento de su implementación, y la interacción de los diferentes actores con ella.

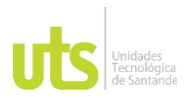

- Mockup login
- Mockup Dashboard admin
- Mockup Dashboard analyst
- Mockup registro
- Mockup asignación
- Mockup búsqueda
- Mockup técnica

Adicional a los resultados anteriormente mostrados también se realizó un mockup con base en los conocimientos obtenidos durante la carrera en html y adicionalmente utilizando el framework de css bootstrap, dicho mockup estará en un repositorio de github<https://github.com/andresfmvaldivieso/UTS-Ecopetrol.git> y el código fuente también se anexará en la carpeta entregada y tendrá por nombre MockupBootstrap de la carpeta wireframe.

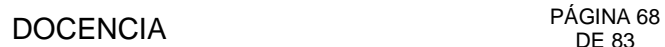

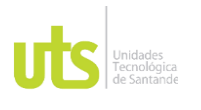

Los diagramas uml mencionados y anexados anteriormente también estarán en dicho entrega agregados a la carpeta diagramas, por último, los diseños wireframe y sitemap estarán anexos en la carpeta site map y wireframe, junto con el mockup.

# **5 ESTRATEGIA DE PROTECCION Y DIVULGACION**

El documento se encontrará alojado en el repositorio de las unidades tecnológicas de Santander durante 5 años con acceso restringido en la cual la universidad tendrá completo control de la información suministrada en este documento, la divulgación de proyecto se presentó mediante reuniones con la empresa encarga donde se dio a conocer el alcance y todo lo competente a este.

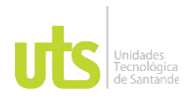

## **6 CONCLUSIONES**

Se realizó el diseño de una aplicación Web que permita mejorar la gestión automatizada de los procesos del laboratorio de aguas y suelos del icp.

La aplicación generada ayuda al personal encargado del evento a minimizar tiempo y costes.

La interconexión con una Base de datos y una página Web, permite acceder a la información de manera rápida y cómoda para los usuarios, ya que estos pueden tener acceso desde cualquier computador que contenga conexión a Internet favoreciendo propiamente al usuario.

Evaluamos la metodología de desarrollo de software SCRUM desde diferentes perspectivas, analizando cada una de sus fases y tratando de conseguir los objetivos de cada una de ellas.

En el desarrollo del prototipo no se presentaron dificultades y se pudo abarcar gran parte de los módulos como es el caso del Módulo de Dashboard, registro, asignación, técnicas, y login.

Desde el punto de vista de la aplicación diseñada, consideramos que SCRUM resulta eficiente para el desarrollo de aplicaciones pequeñas ya que engloba un ámbito muy extenso en cuanto a documentación y trabajo en equipos.

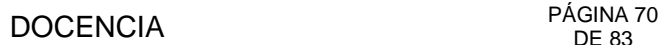

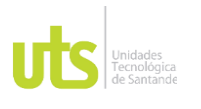

Con la realización de este proyecto hemos estudiado las tecnologías y herramientas existentes para el diseño de aplicaciones web empresariales. Se tuvo en cuenta estudios realizado del mercado actual en el cual se denota cuales herramientas se utilizan para el diseño de estas aplicaciones empresariales, y se ha expuesto con más detenimiento aquella que nos ha parecido la más adecuada atendiendo a las ventajas que cada una ofrecía.

Para poder tomar un criterio de elección de la tecnología adecuada, previamente se estudiaron las necesidades de las aplicaciones empresariales, y se ha concluido que las bases que una aplicación debe poseer para la fácil integración de servicios móviles, son los siguientes:

Diseño escalable del modelo de negocio que permita maximizar el ciclo de vida de la aplicación y minimizar los tiempos de desarrollo de ampliaciones, actualizaciones, etc.

Esta escalabilidad debe facilitar la integración de distintos tipos de dispositivos clientes con las mismas prestaciones que el punto anterior en ciclo de vida de la aplicación y tiempos de desarrolla.

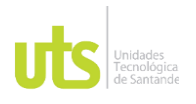

## **7 RECOMENDACIONES**

SCRUM es una metodología de desarrollo de software madura y ampliamente utilizada para proyectos grandes, donde la coordinación entre: grupos de trabajo, documentación y elaboración de software, es muy extensa, por lo que ayuda a mantener organizado el proyecto.

Las nuevas tendencias del desarrollo de software como son las metodologías ágiles reducen gran parte de la documentación, reduciendo el tiempo de desarrollo y permiten brindar soluciones informáticas en menor tiempo.

El desarrollo de prototipos ayuda a visualizar de mejor manera los requerimientos del usuario ya que nos permite realizar pruebas prematuras del sistema con los usuarios reales.

Para la integración completa del aplicativo con el sistema de información de Ecopetrol (Advantage) se debe tener en cuenta que al momento de exportar el archivo .txt del aplicativo desarrollado debe contar con ciertas características básicas para hacer la importación del archivo a dicho sistema de información, estas características básicas serán obtenidas de una reunión con los administradores de dicho sistema de información.

Es importante conocer el aplicativo desarrollado paralelamente el cual entre sus funciones principales esta la autorización de realización de técnicas según formación y capacitación por parte de los analistas dicho aplicativo puede ser integrado con este desarrollo para que sea más global y amigable todo el sistema desarrollado para el laboratorio.

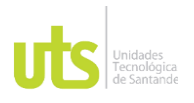

# DOCENCIA PÁGINA 72

F-DC-128 INFORME FINAL DE TRABAJO DE GRADO RME FINAL DE TRABAJO DE GRADO<br>EN MODALIDAD DE PRÁCTICA
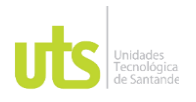

**8 REFERENCIAS BIBLIOGRÁFICAS**

- Content, R. (18 de 07 de 2019). Rock Content. Obtenido de https://rockcontent.com/es/blog/hardware-y-software/

- Digital, L. M. (26 de 03 de 2019). La Mina Digital. Obtenido de <https://www.laminadigital.es/ventajas-de-las-aplicaciones-web-para-empresas/>

- Ecdisis. (15 de 01 de 2021). Ecdisis estudio. Obtenido de https://ecdisis.com/quees-un-software/

- Francisco Garcia, A. G. (2017). FUNDAMENTOS DE LA VISTA DE CASOS DE USO. UML- Casos de Usos, 19-20.

- Geinfor. (10 de 09 de 2020). Geinfor.com. Obtenido de https://geinfor.com/business/optimizacion-de-procesos-en-una-empresa/ - González, C. S. (28 de 09 de 2004). Oness. Obtenido de <http://oness.sourceforge.net/proyecto/html/index.html>

- Inc, S. (30 de 07 de 2019). Strapp. Obtenido de https://www.strappinc.com/blog/strapp-datos/que-es-una-aplicacion-web

- Katty jaramillo, j. c. (2019). Informática y ofimática una herramienta pedagógica. ReciMundo, 3.

- Mendoza, M. L. (16 de 07 de 2020). OpenWebinars. Obtenido de <https://openwebinars.net/blog/que-es-un-lenguaje-de-programacion/>

Radio, C. (06 de 11 de 2020). caracol.com.co. Obtenido de https://caracol.com.co/emisora/2020/06/11/bucaramanga/1591908475\_808905.ht ml

- Valdés, D. P. (06 de 10 de 2007). Maestros del Web. Obtenido de http://www.maestrosdelweb.com/que-son-las-bases-de-datos/

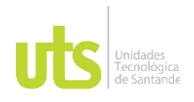

**9 ANEXOS**

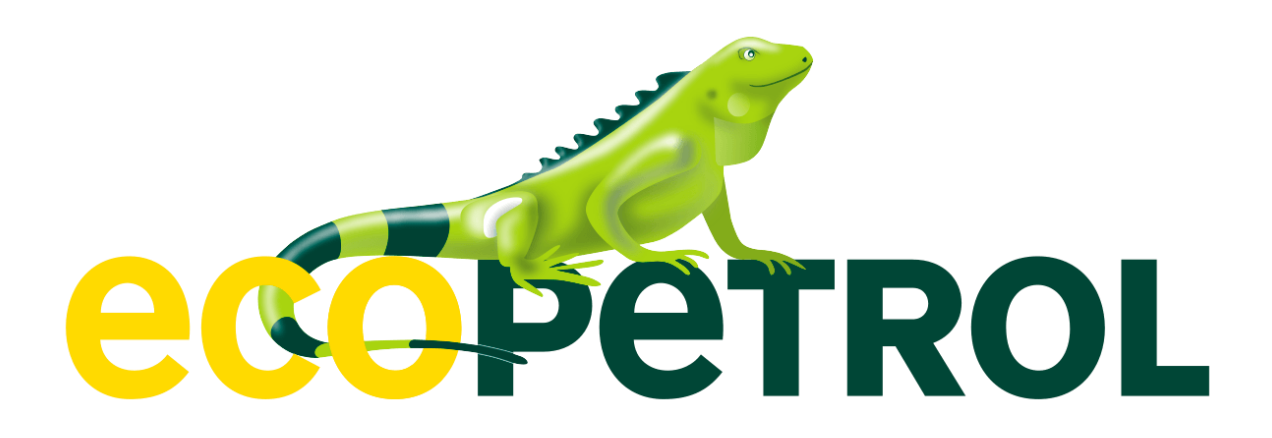

# MANUAL DE USO PARA LA HERRAMIENTA DEL LABORATORIO DE AGUAS Y SUELOS

ELABORADO POR: Oficina de Investigaciones REVISADO POR: Soporte al Sistema Integrado de Gestión UTS APROBADO POR: Jefe Oficina de Planeación

FECHA APROBACION: Noviembre de 2019

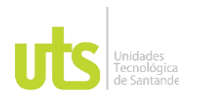

### **9.1. Objetivo**

Otorgar soporte a los usuarios del sistema para el laboratorio de aguas y suelos del ICP- Ecopetrol, donde se busca implementar esta herramienta. Teniendo un control e información oportuna para su uso.

### **9.2. Requerimientos**

- Equipo Pentium ii o superior
- Mínimo 1GB de RAM
- Sistema operativo Windows 7 o superior
- Resolución grafica mínimo 1366\*768
- Navegador de Internet
- Conexión a internet (mínimo 10 Mbps) 9.3.

### **OPCIONES DEL SISTEMA**

El presente Manual está organizado de acuerdo a la secuencia de acceso a las pantallas del sistema de la siguiente manera:

- 1. Ingreso al sistema.
- 2. Dashboar Admin y analista.
- 3. Registro de Personal.
- 4. Asignación de trabajos.
- 5. Búsqueda de trabajos
- 6. Técnicas

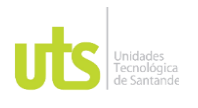

Ilustración 30 Login **Ingreso al sistema**

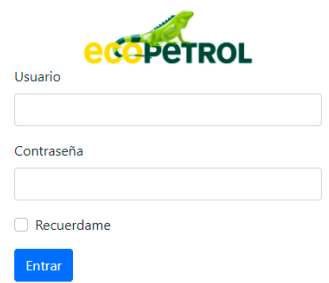

Esta es nuestra primera ventana para ingresar a la herramienta, aquí vamos a encontrar dos campos que son requeridos, que son el usuario(email) y contraseña. Estos datos serán proporcionados cuando la herramienta este en total funcionamiento al ingresarlos damos clic en el botón entrar para acceder.

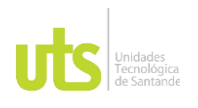

### Ilustración 31 Dashboard admin

### **Dashboard admón.**

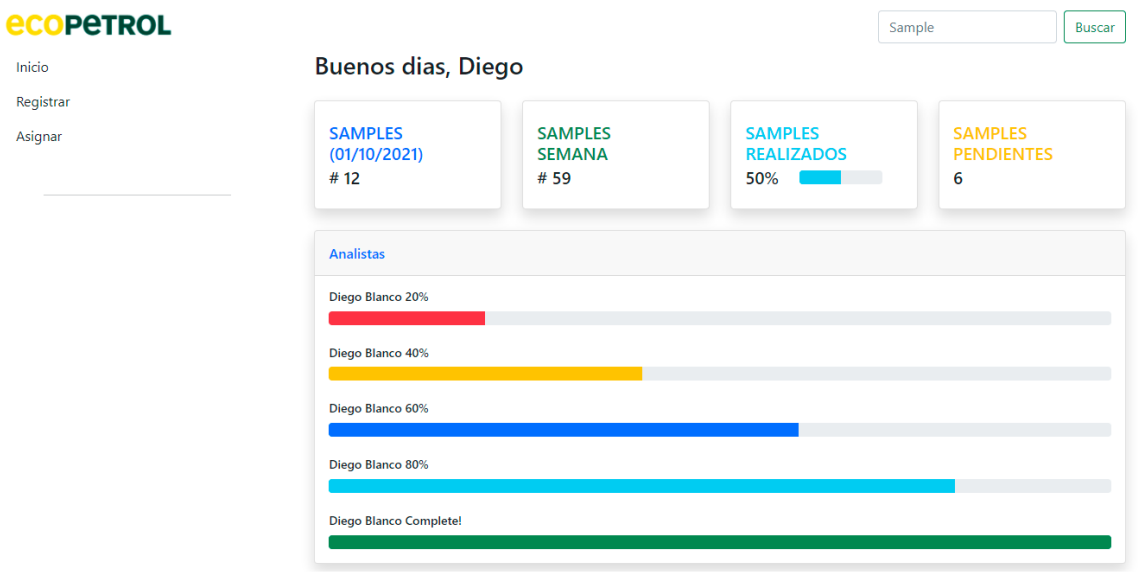

En esta vista vamos a encontrar dos cajas de estadísticas que se van a actualizar desde la base de datos.

En la caja de analistas podremos darle clic a cada analista para saber cuántas samples o muestras tiene asignadas.

En la parte superior se encuentra un input en este se digitar el código del el sample para buscarlo y nos llevara a la vista de buscar.

En el menú lateral encontramos la navegación por el desarrollo podremos ir a la vista registrar y asignar y en su defecto volver al dashboard.

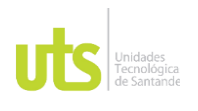

### Ilustración 32 Dashboard analista

### **Dashboard analista**

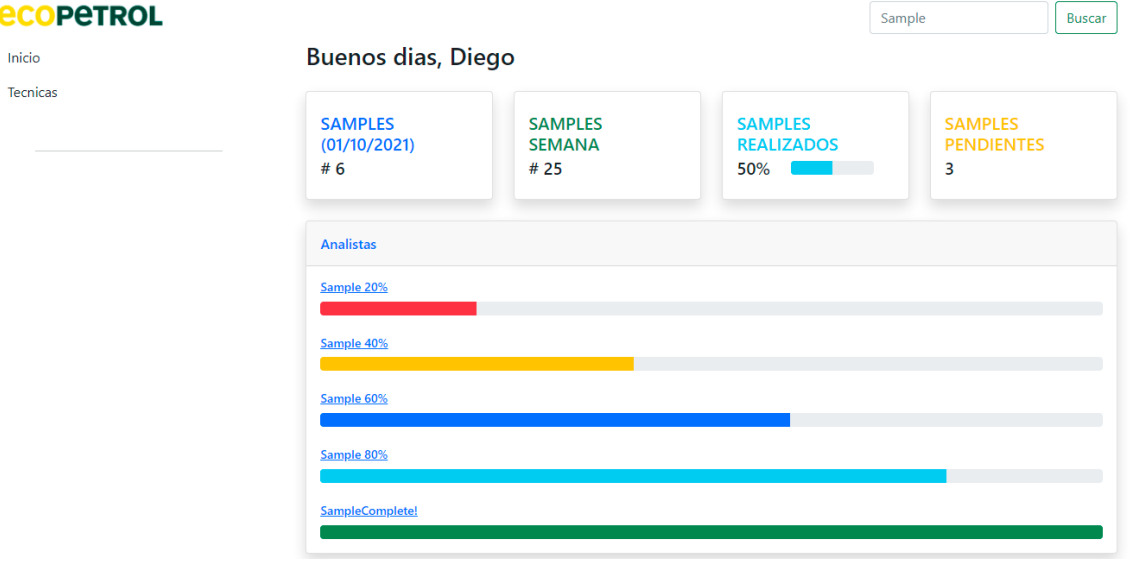

Acá vamos a encontrar dos cajas en la parte central en una encontraremos los samples asignados en la semana, día, los samples ya realizados y los pendientes. En la parte inferior se muestran todos los sample del día y si alguno le falta técnicas por realizar.

En el menú de navegación vamos a poder elegir entre dos vistas la dashboar y la vista de técnicas.

En la parte superior se encuentra un input en este se digitar el código del el sample para buscarlo y nos llevara a la vista de buscar.

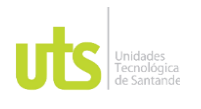

Ilustración 33 registro

### **Vista de registrar**

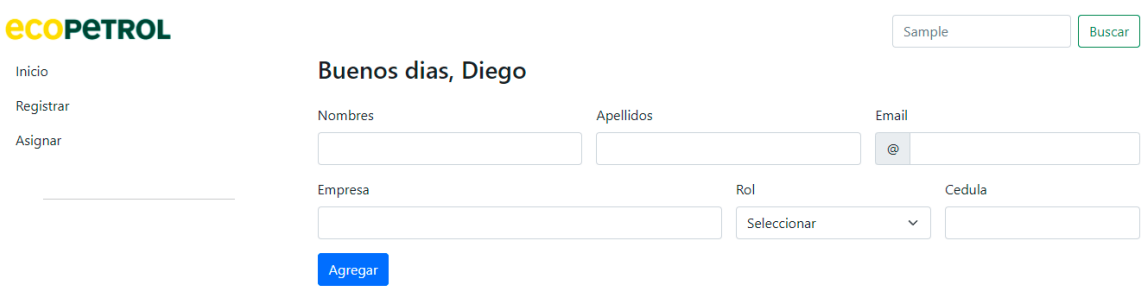

Esta vista es exclusiva del rol administrador, en su parte central se va a encontrar un formulario para realizar el registro de los analistas allí se va a requerir ingresas los siguientes datos:

- Nombre
- Apellido
- **Email**
- **Empresa**
- Rol
- Cedula

Cuando se ingrese la información requerida se dará clic al botón agregar y este usuario se registrará y adicionara a la base de datos para darle ingreso al aplicativo.

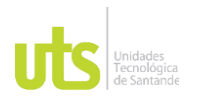

Ilustración 34 Asignación

### **Vista Asignar**

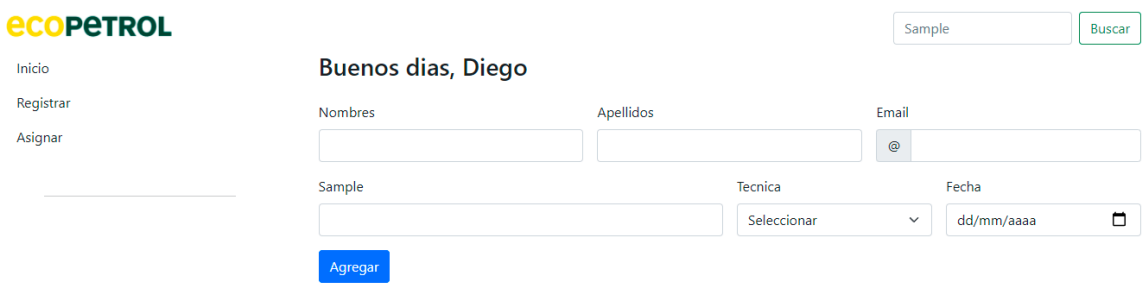

Esta vista es exclusiva del rol administrador, en su parte central se va a encontrar un formulario para realizar la asignación de los trabajos analistas allí se va a requerir ingresas los siguientes datos:

- Nombre
- **Apellido**
- Email
- Código del sample
- Técnicas a realizar
- Fecha de asignación

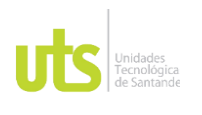

Al realizar el ingreso de estos datos el aplicativo le mostrara al analista la asignación en el dashboard.

### Ilustración 35 Técnicas

### **Vista técnicas**

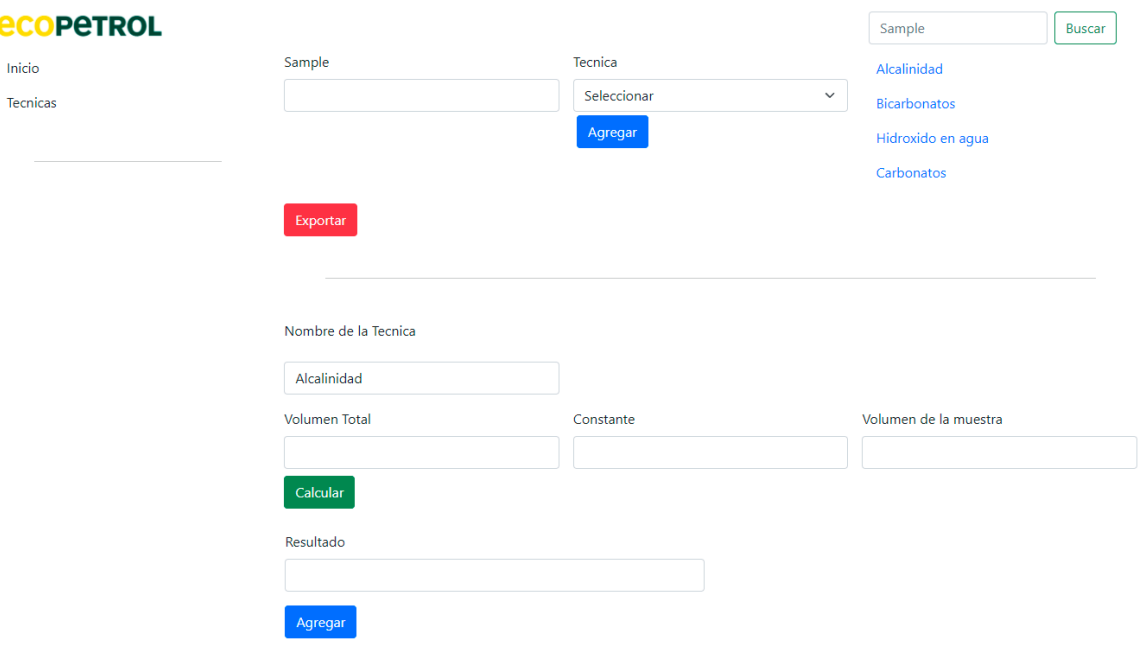

Esta vista es el eje fundamental del aplicativo su funcionamiento es el siguiente: Al momento en el que el administrador asigne la muestra o sample el analista puede seleccionarla para realizar y en ese momento enviara a esta vista en el input sample saldrá el código de la misma y en la lista lateral se mostrara las técnicas asignadas a la muestra, esta lista la podremos seleccionar para poder hacer los cálculos, dichos cálculos se realizaran en la tabla inferior en el input de nombre podremos ver el nombre de la técnica y en los siguientes inputs encontraremos las constantes o variables de la fórmula para poder hacer los cálculos de la técnica ese cálculo se realizara al momento de dar clic en calcular y lo siguiente que veremos será el

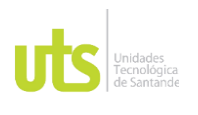

resultado de dicho calculo en el input de resultado y así poder agregarlo a la muestra para seguir con la siguiente técnica de la muestra.

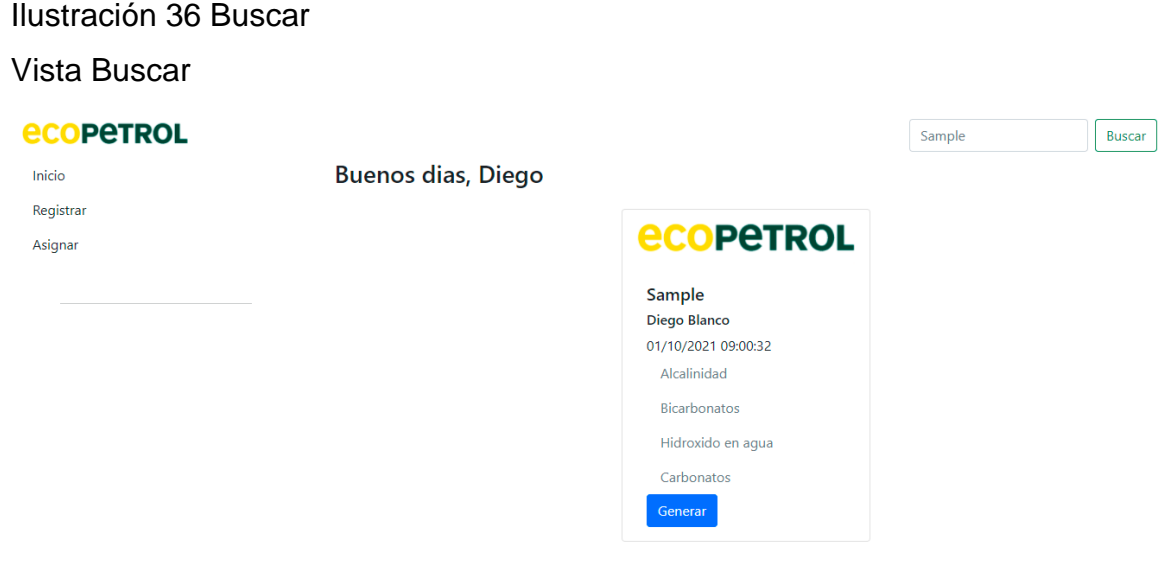

Al momento de hacer la búsqueda en el input superior no redirigirá a esta vista en la que encontraremos una tabla con el código del sample o muestra, analista quien realizo este trabajo con fecha y hora, y que tipos de técnicas utilizo para este trabajo.

Adicional a esto podrá generar un informe con esta misma información para que puede ser tomado como prueba de realización del trabajo.

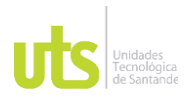

## DOCENCIA PÁGINA 83

F-DC-128 INFORME FINAL DE TRABAJO DE GRADO RME FINAL DE TRABAJO DE GRADO<br>EN MODALIDAD DE PRÁCTICA